# FX Series CPU Direct 驱动程序

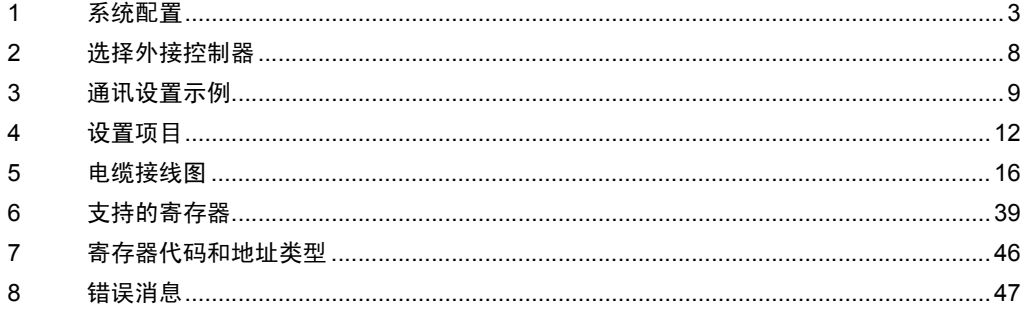

简介

本手册介绍如何连接人机界面和外接控制器 ( 目标 PLC)。

在本手册中,将按以下章节顺序介绍连接步骤:

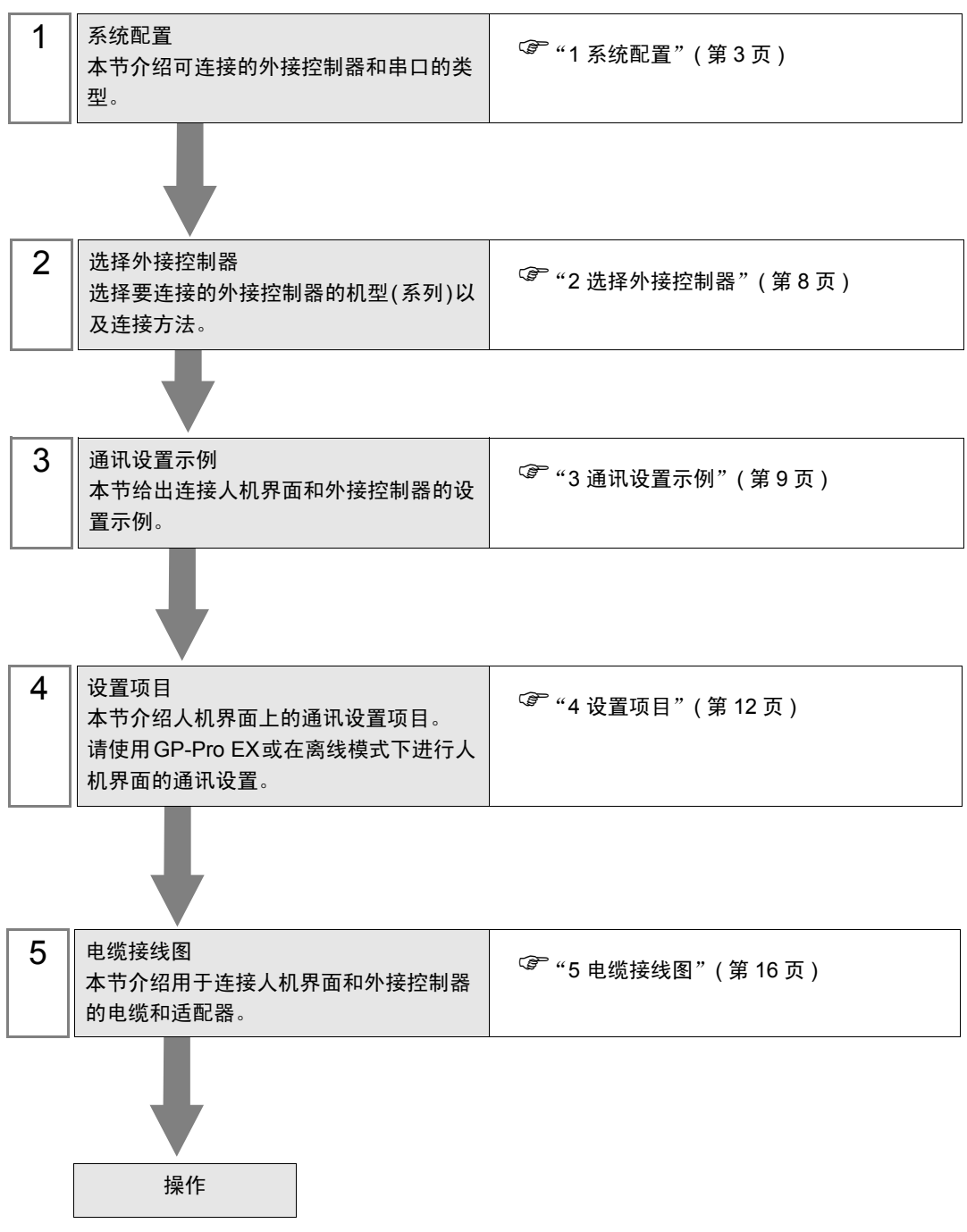

# <span id="page-2-0"></span>1 系统配置

本节给出 Mitsubishi Electric Corporation 的外接控制器和人机界面连接时的系统配置。

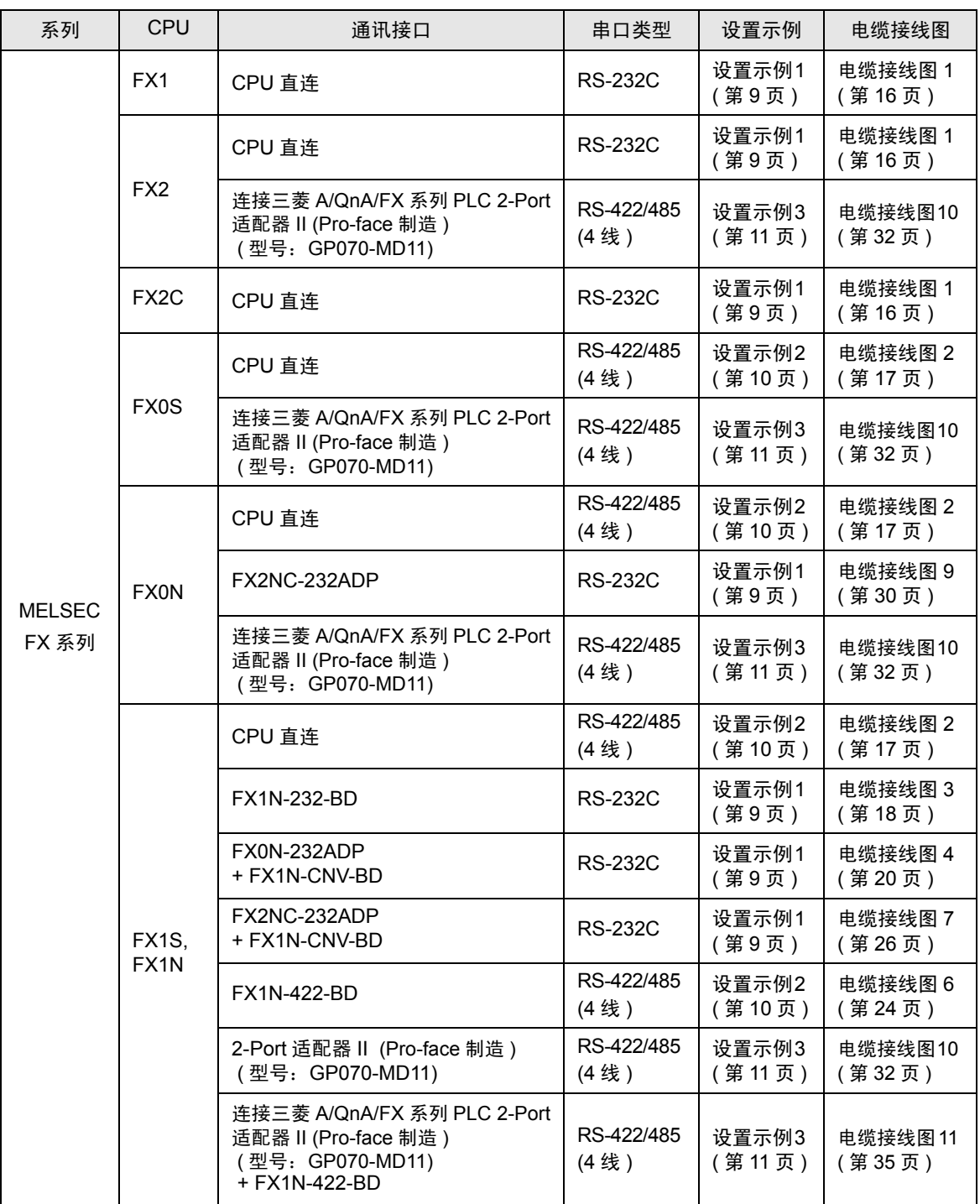

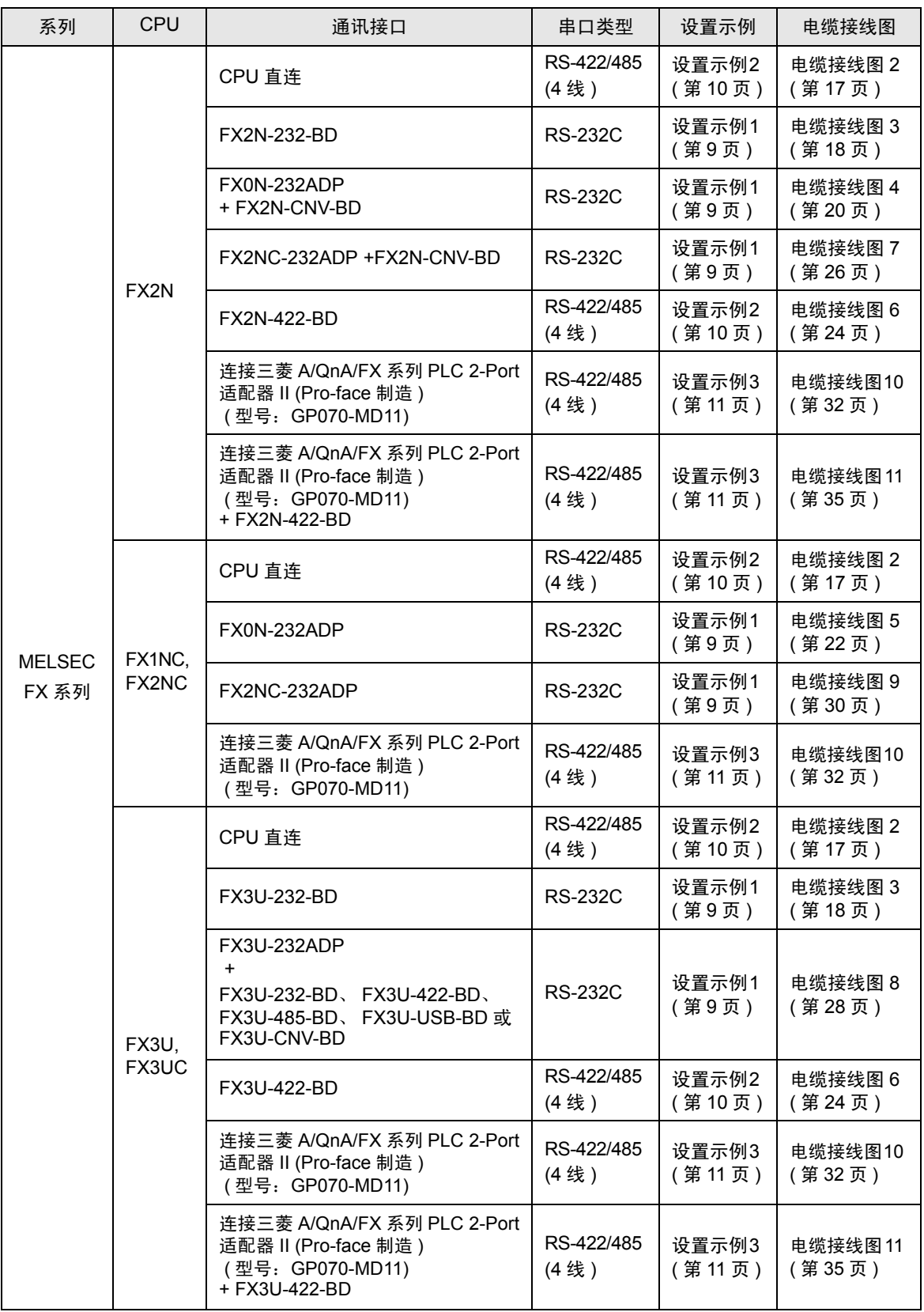

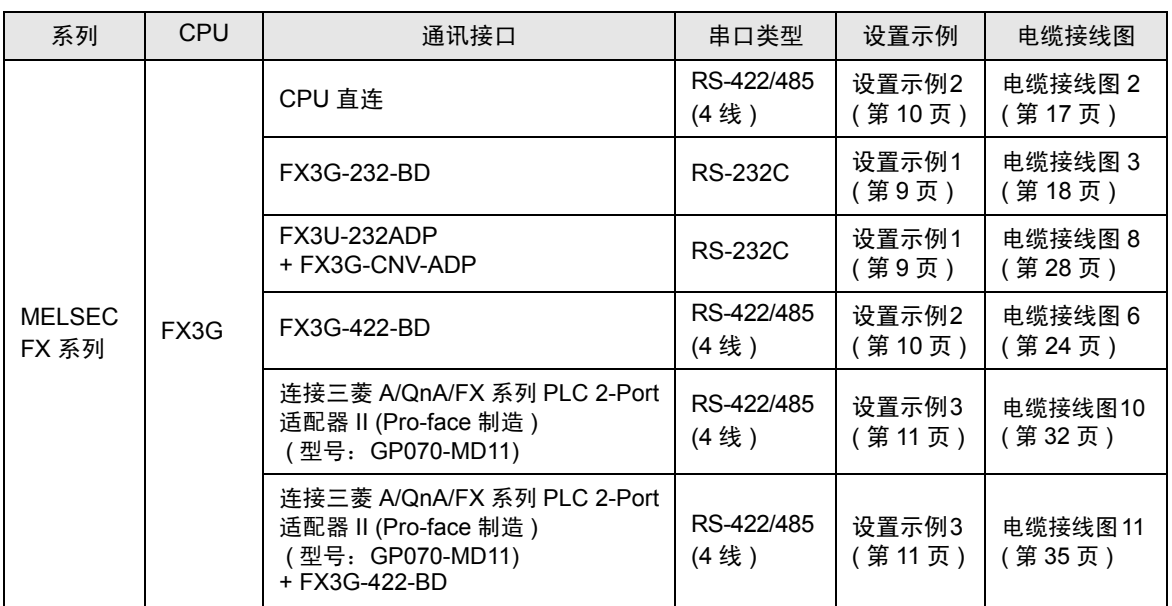

#### $\overline{\hat{x}$   $\hat{R}}$  • 如果在 GP-Pro EX 的 [ 时钟更新设置 ] 中更新 GP-4100 系列的时间,有以下几条限制。 有关 [ 时钟更新设置 ] 的更多信息, 请参阅 GP-Pro EX 参考手册。

- FX0S、 FX0N 和 FX1 不支持 [ 时钟更新设置 ]。
- 在 FX2、 FX2C 和 FX2NC 中使用时钟更新功能,需要有实时时钟功能卡或具有实时时 钟功能的 E2PROM 存储器。

#### <span id="page-5-2"></span>■ IPC 的串口

连接 IPC 与外接控制器时,使用的串口取决于系列和串口类型。详情请参阅 IPC 的手册。

可用串口

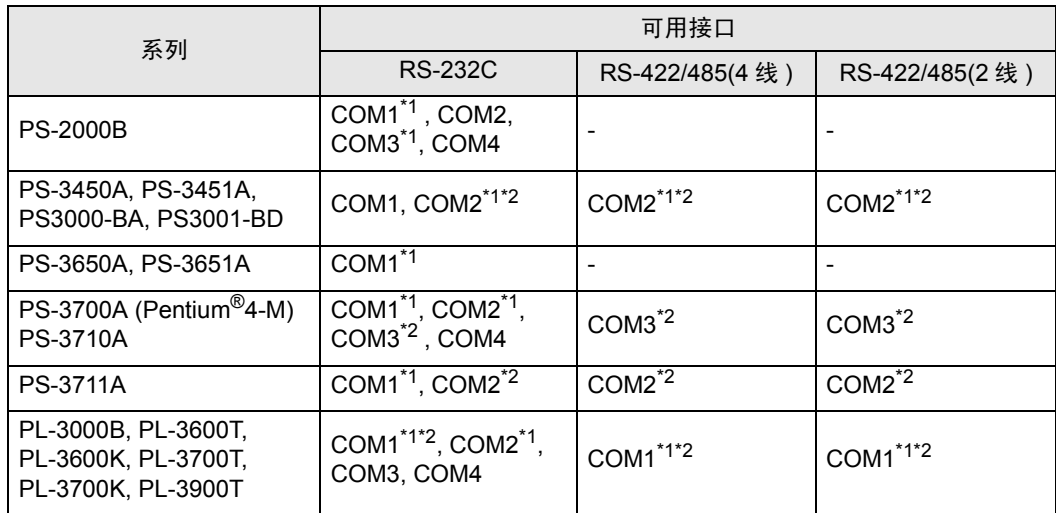

<span id="page-5-0"></span>\*1 可在 RI/5V 之间切换。如有需要,请使用 IPC 上的开关进行切换。

<span id="page-5-1"></span>\*2 用 DIP 开关设置串口类型。请根据需要使用的串口类型进行以下设置。

DIP 开关设置:RS-232C

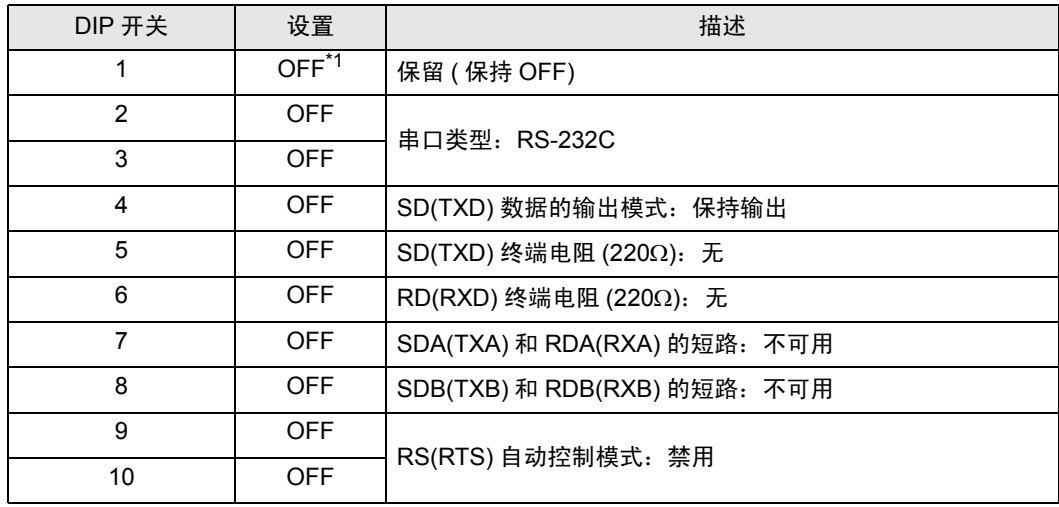

\*1 当使用 PS-3450A、 PS-3451A、 PS3000-BA 和 PS3001-BD 时,请将设定值置 ON。

DIP 开关设置: RS-422/485(4 线)

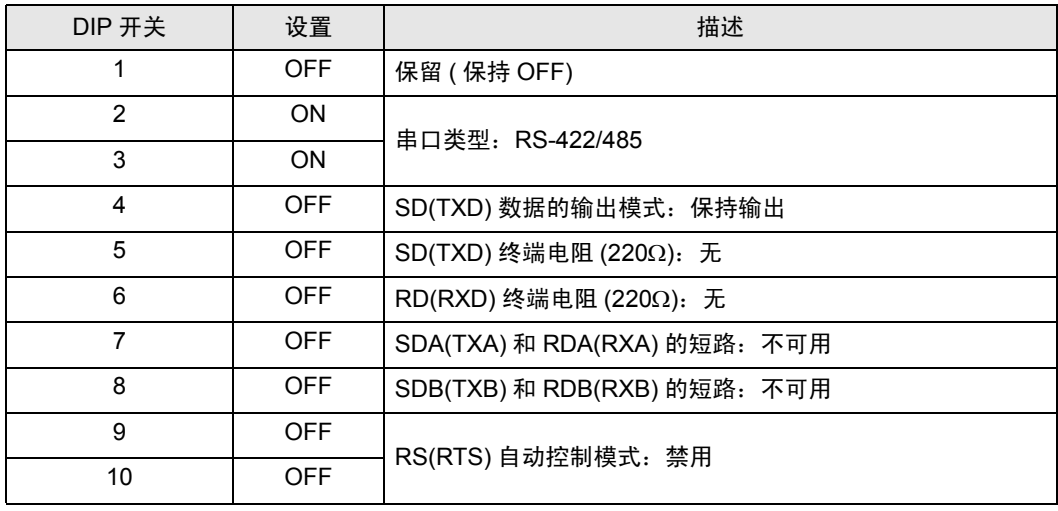

#### DIP 开关设置:RS-422/485(2 线 )

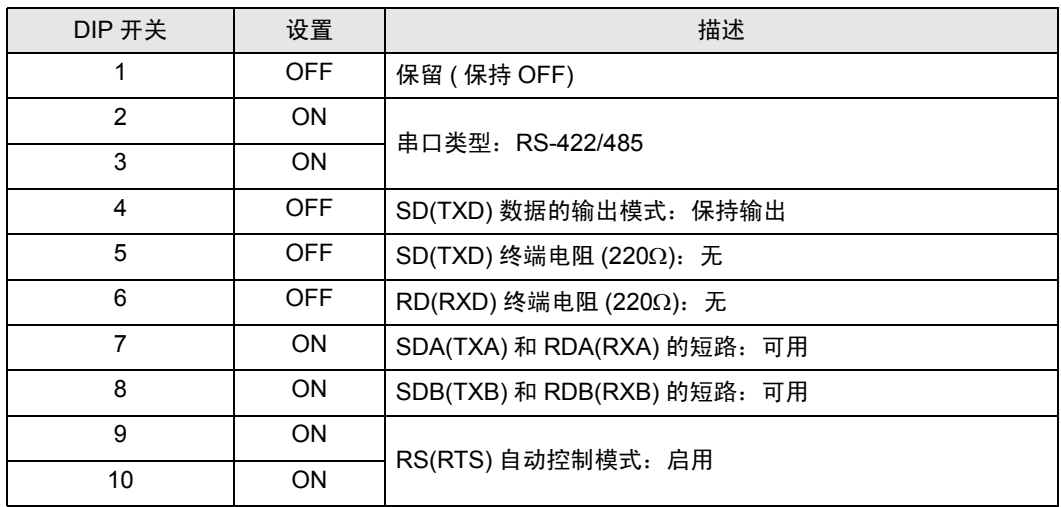

# <span id="page-7-0"></span>2 选择外接控制器

选择要连接到人机界面的外接控制器。

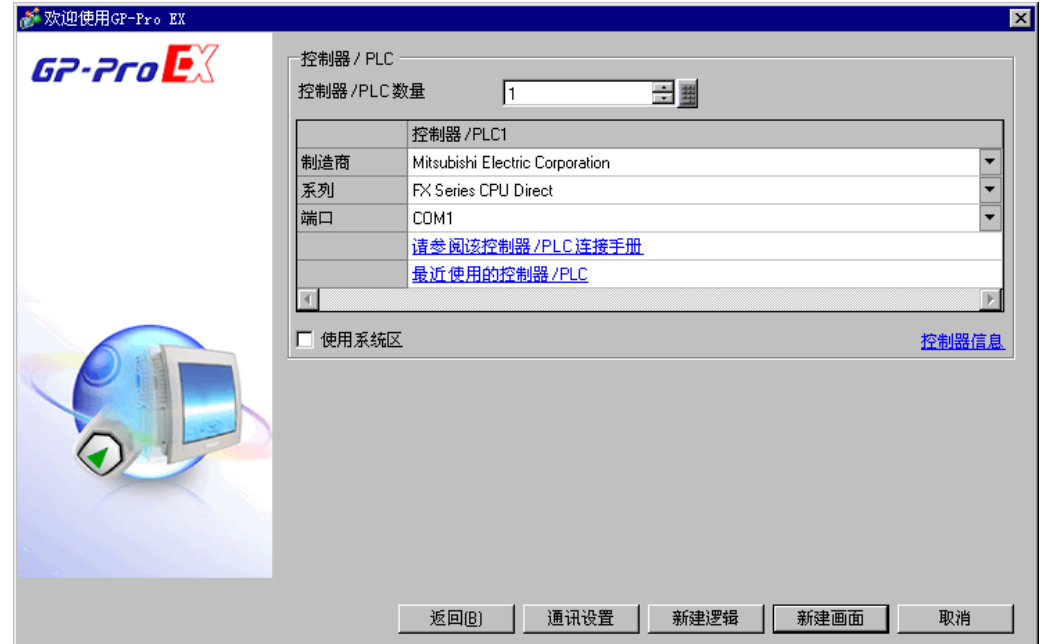

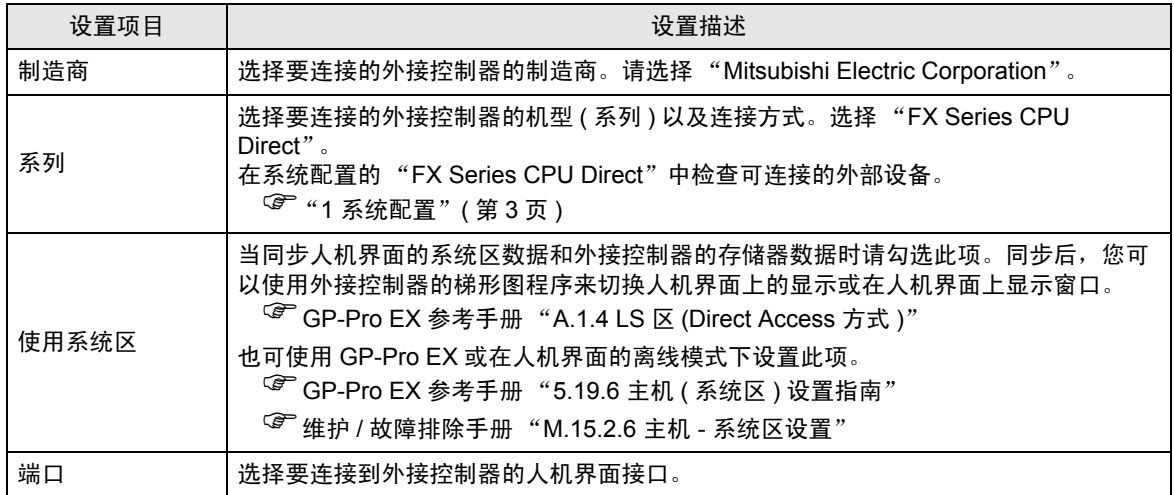

## <span id="page-8-0"></span>3 通讯设置示例

Pro-face 推荐的人机界面与外接控制器的通讯设置示例如下所示。

<span id="page-8-1"></span>3.1 设置示例 1

#### ■ 设置 GP-Pro EX

通讯设置

如需显示设置画面,请在工作区的 [ 系统设置 ] 窗口中选择 [ 控制器 /PLC]。

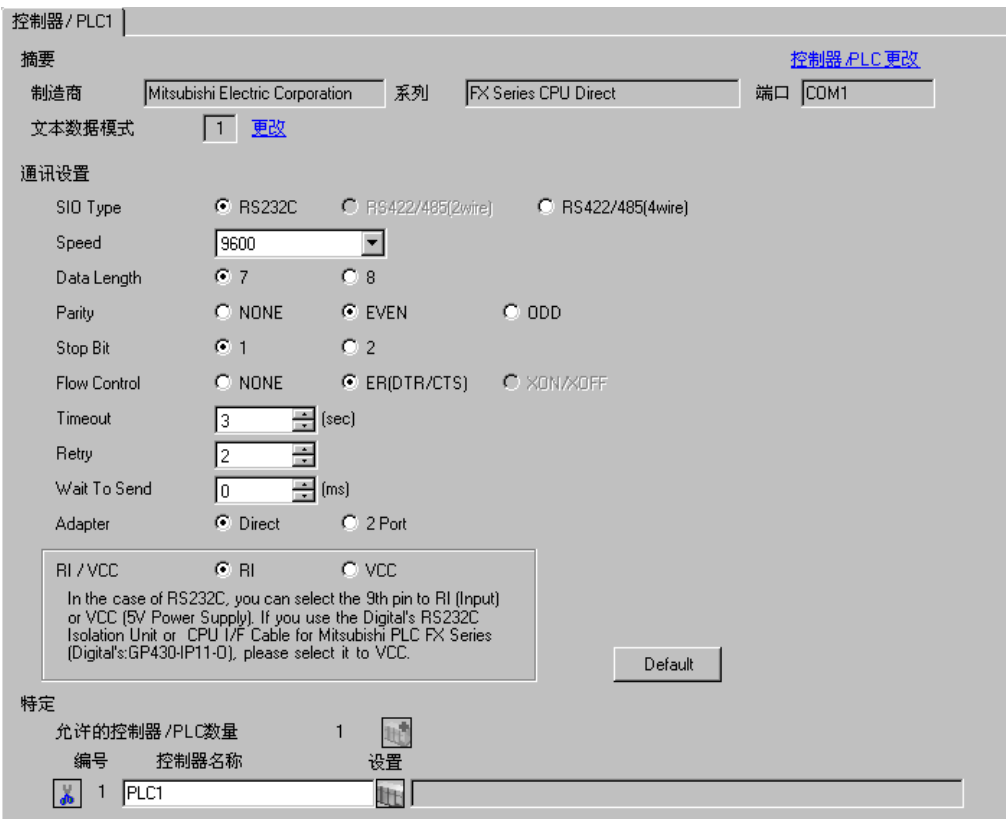

#### ■ 设置外接控制器

无需设置外接控制器。

- 注意
	- 当使用功能扩展卡时,请在 D8120 中保存数据 "0"。另外,务必在 D8173 和 D8180 之间的地址 中保存数据 "0"。然后, 将 M8070 和 M8071 置 OFF。当在 FX3U、 FX3UC 或 FX3G 上使用通道 2 时, 请在 D8420 而不是 D8120 中保存数据 "0"。
- <span id="page-9-0"></span>3.2 设置示例 2
	- 设置 GP-Pro EX
	- 通讯设置

如需显示设置画面,请在工作区的 [ 系统设置 ] 窗口中选择 [ 控制器 /PLC]。

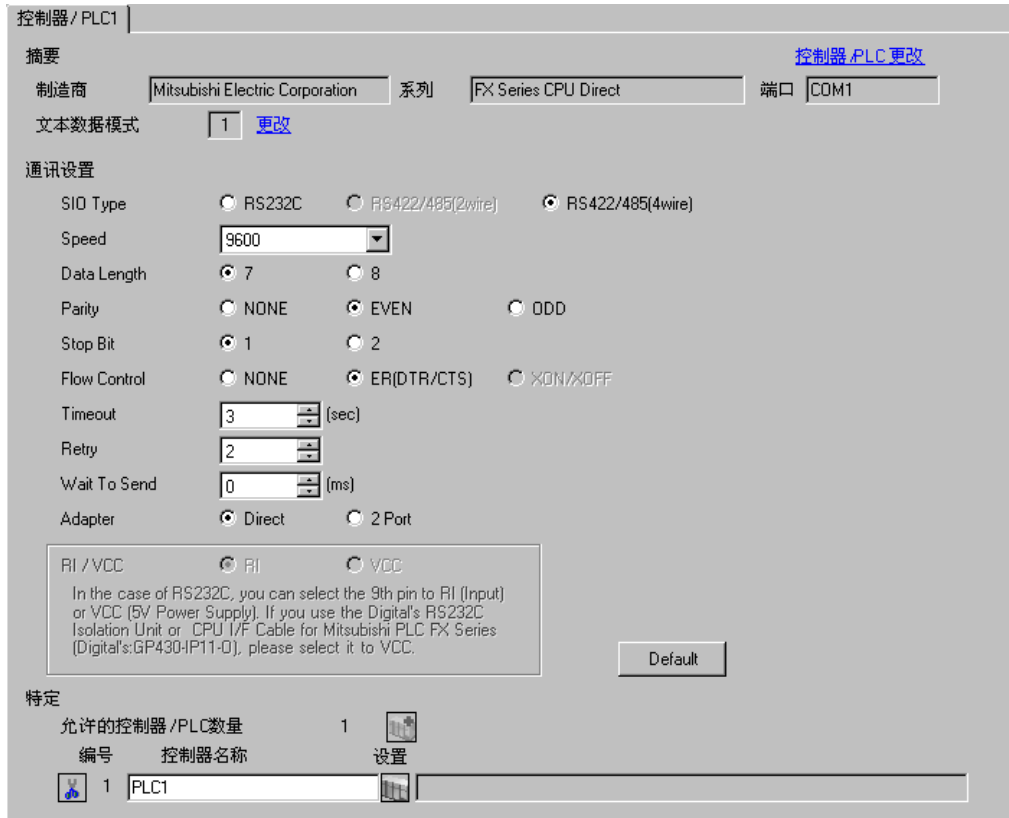

■ 设置外接控制器

无需设置外接控制器。

- 注意
	- 当使用功能扩展卡时,请在 D8120 中保存数据 "0"。另外,务必在 D8173 和 D8180 之间的地址 中保存数据 "0"。然后, 将 M8070 和 M8071 置 OFF。当在 FX3U、 FX3UC 或 FX3G 上使用通道 2 时, 请在 D8420 而不是 D8120 中保存数据 "0"。
- <span id="page-10-0"></span>3.3 设置示例 3
	- 设置 GP-Pro EX
	- 通讯设置

如需显示设置画面,请在工作区的 [ 系统设置 ] 窗口中选择 [ 控制器 /PLC]。

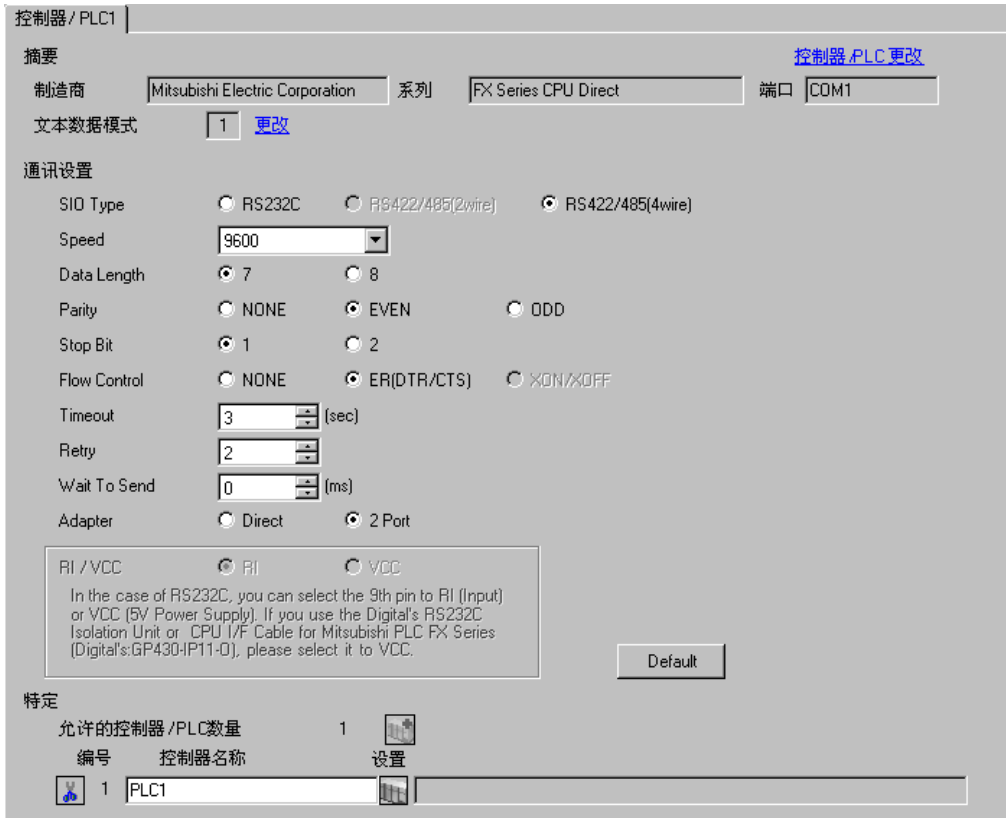

■ 设置外接控制器

无需设置外接控制器。

- 注意
	- 当使用功能扩展卡时,请在 D8120 中保存数据 "0"。另外,务必在 D8173 和 D8180 之间的地址 中保存数据 "0"。然后, 将 M8070 和 M8071 置 OFF。当在 FX3U、 FX3UC 或 FX3G 上使用通道 2 时, 请在 D8420 而不是 D8120 中保存数据 "0"。

## <span id="page-11-0"></span>4 设置项目

请使用 GP-Pro EX 或在人机界面的离线模式下进行人机界面的通讯设置。 各参数的设置必须与外接控制器的匹配。

) "3 [通讯设置示例"](#page-8-0) ( <sup>第</sup> <sup>9</sup> <sup>页</sup> )

#### 4.1 GP-Pro EX 中的设置项目

#### ■ 通讯设置

从 [ 系统设置 ] 窗口中点击 [ 控制器 /PLC], 显示设置画面。

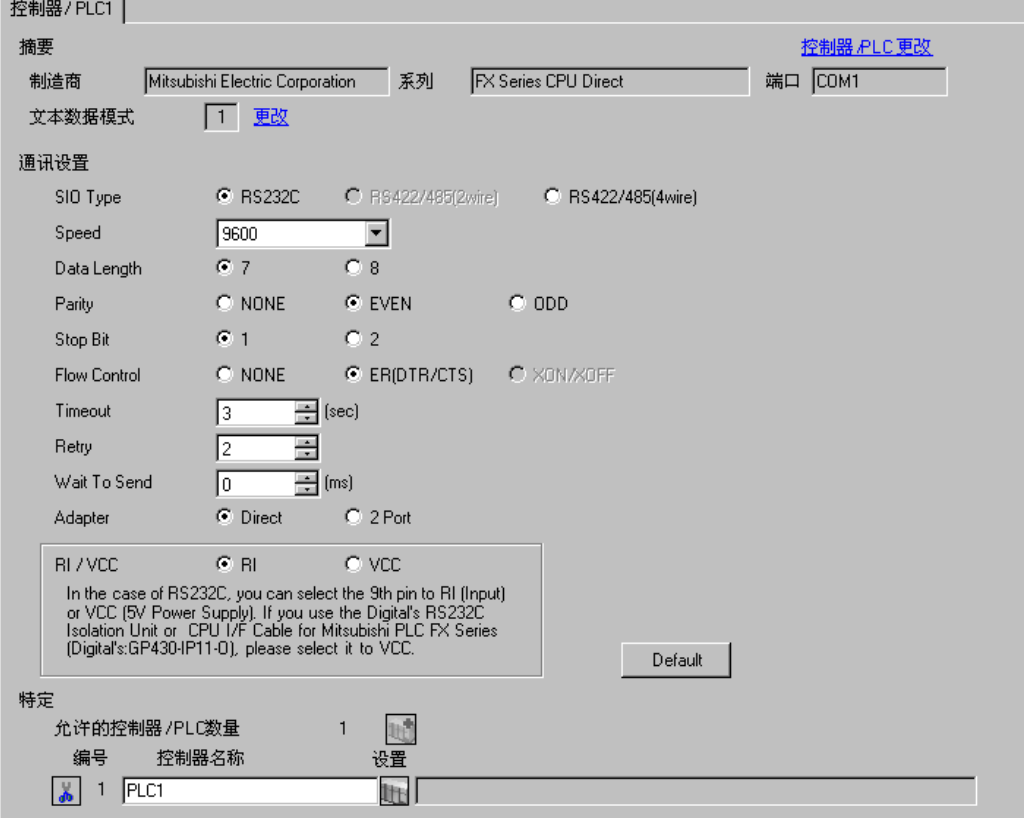

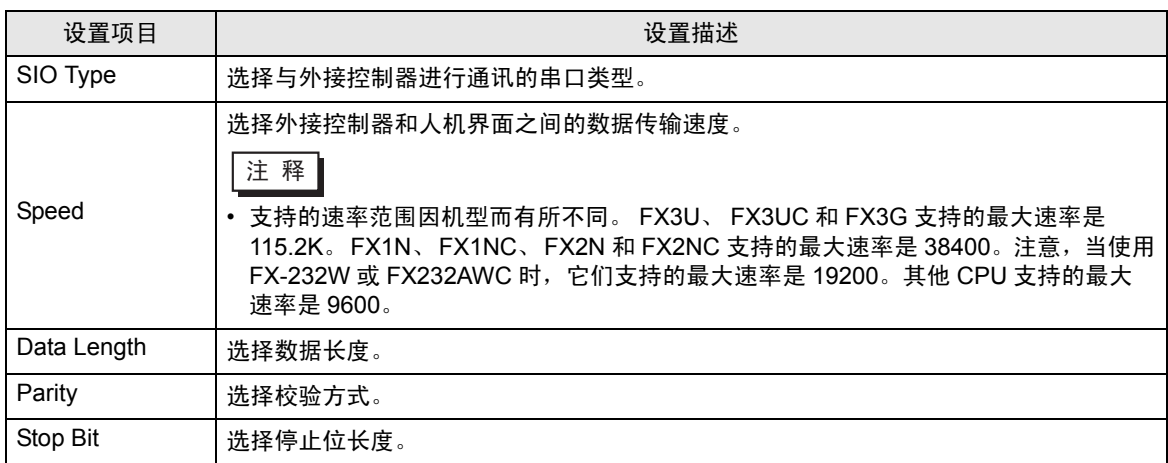

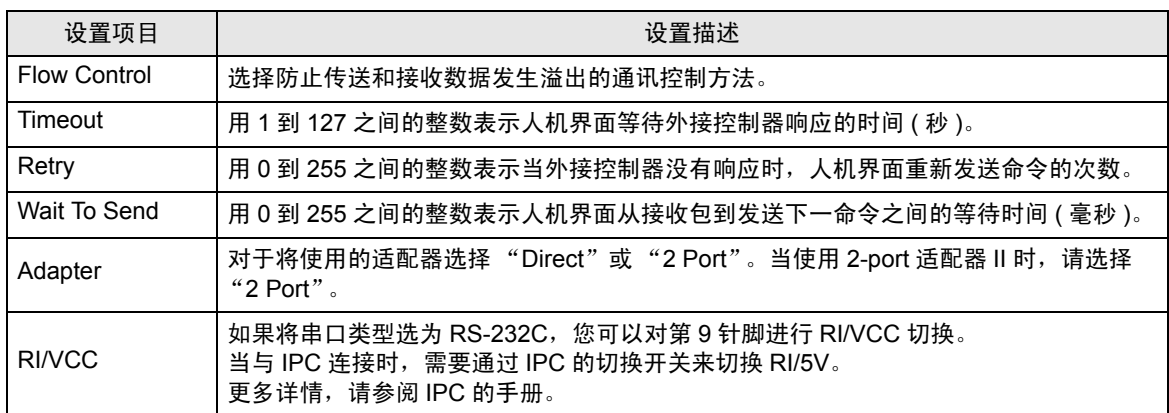

#### 4.2 离线模式下的设置项目

- **下 释 → 有关如何进入离线模式以及操作方面的更多信息, 请参阅 "维护 / 故障排除手册"。**  $\mathscr{F}$ 维护 / 故障排除手册 "M.1 离线模式"
	- 离线模式下 1 个页面上显示的设置项目数取决于使用的人机界面机型。详情请参阅参考手 册。

#### ■ 通讯设置

如需显示设置画面,请在离线模式下触摸 [Peripheral Settings] 中的 [Device/PLC Settings]。在显示的 列表中触摸您想设置的外接控制器。

(第1页,共2页)

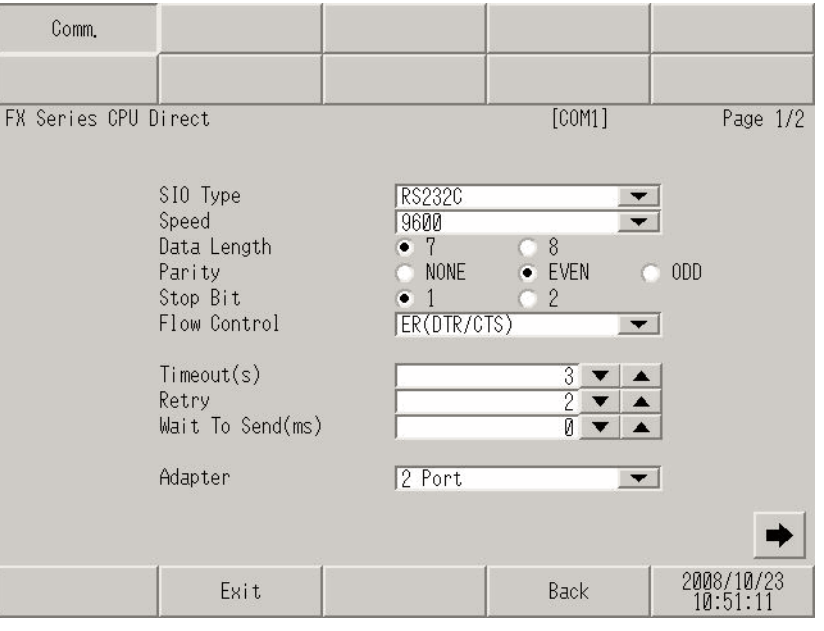

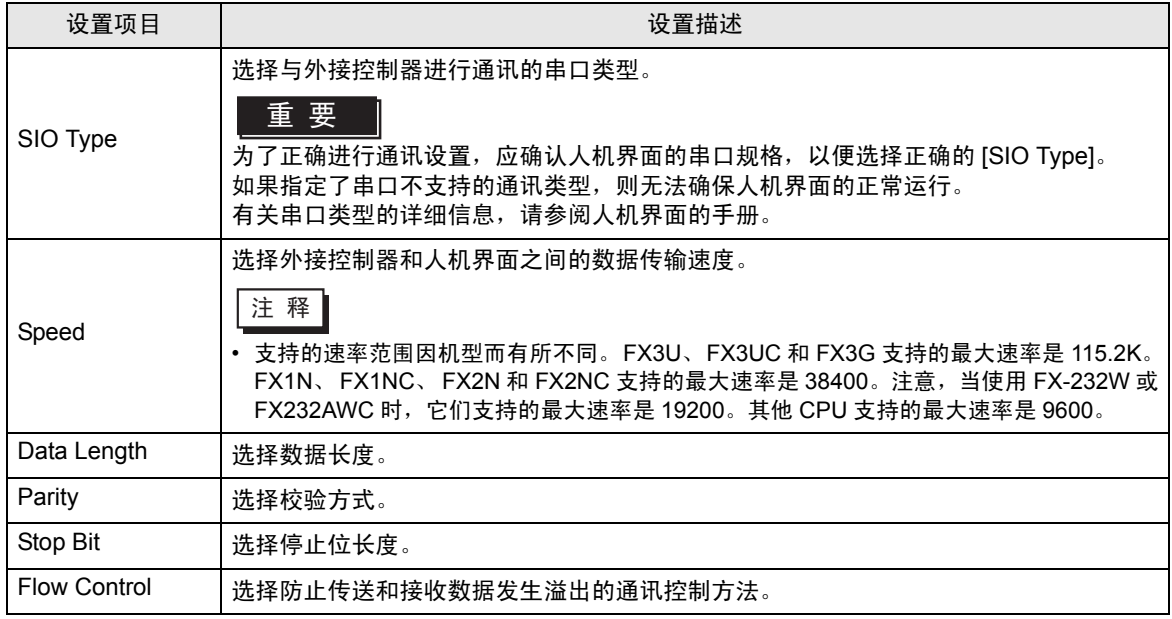

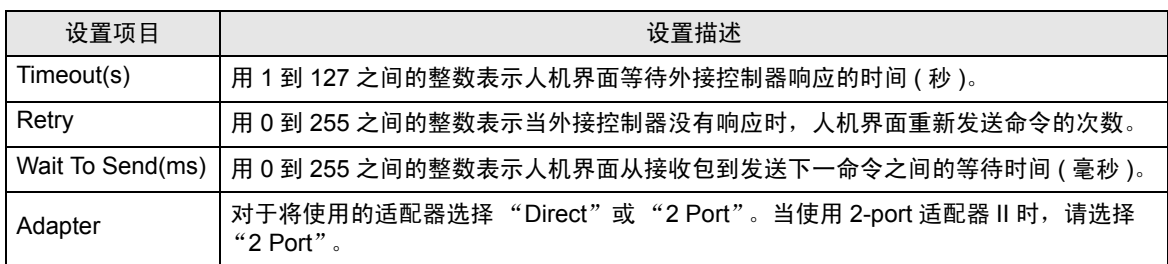

(第2页,共2页)

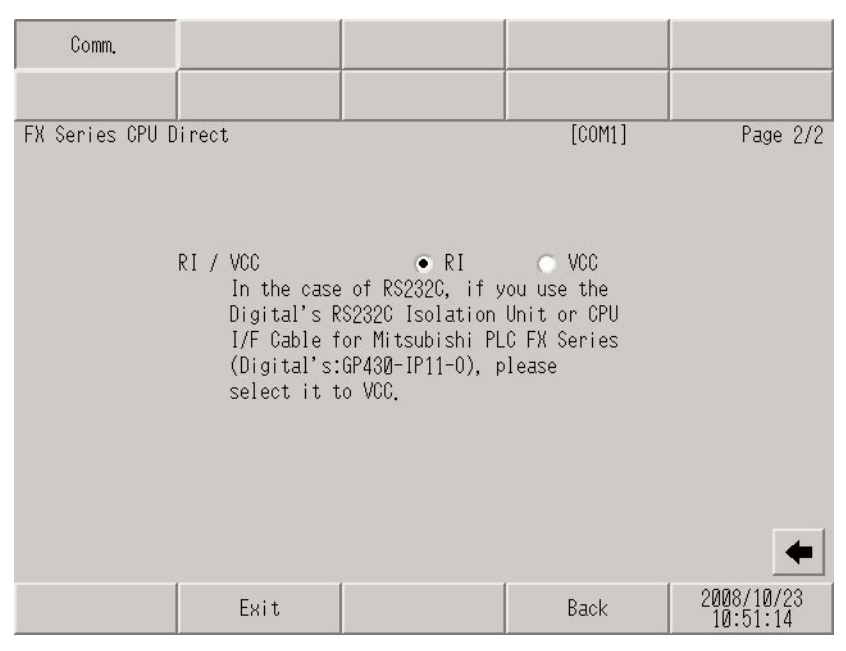

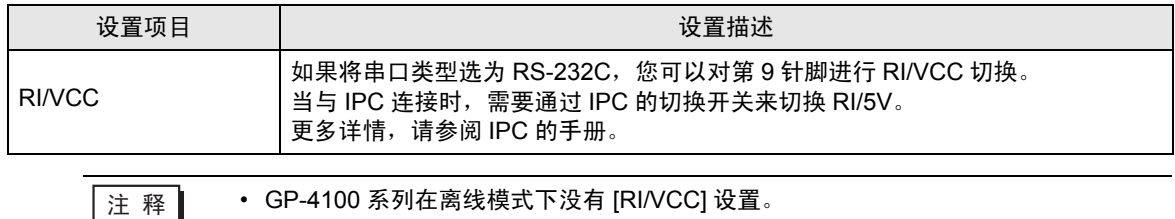

<span id="page-15-0"></span>以下所示的电缆接线图可能与 Mitsubishi Electric Corporation 推荐的不同。但使用本手册中的电缆接线 图不会造成任何运行问题。

- 外接控制器机体的 FG 针脚必须为 D 级接地。更多详情, 请参阅外接控制器的手册。
- 在人机界面内部, SG 和 FG 是相连的。将外接控制器连接到 SG 端时,请注意不要在系统设计中形 成短路。
- 当通讯因干扰而不稳定时,请连接隔离模块。

<span id="page-15-1"></span>电缆接线图 1

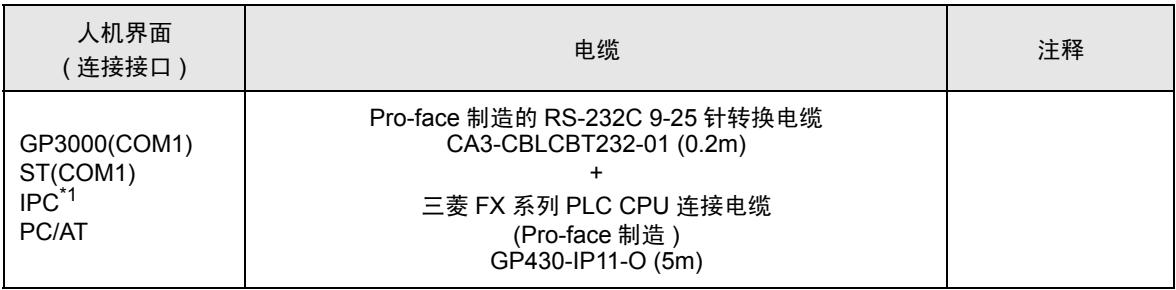

\*1 只能使用可采用 RS-232C 方式进行通讯的串口。  $\mathscr{F}$  IPC [的串口](#page-5-2) (第6页)

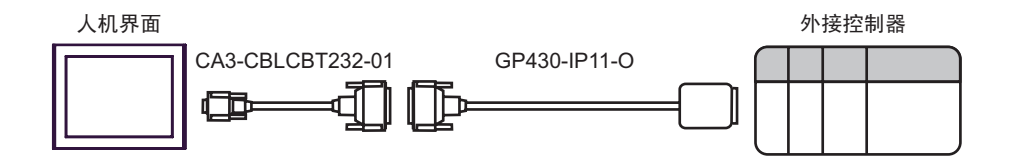

<span id="page-16-0"></span>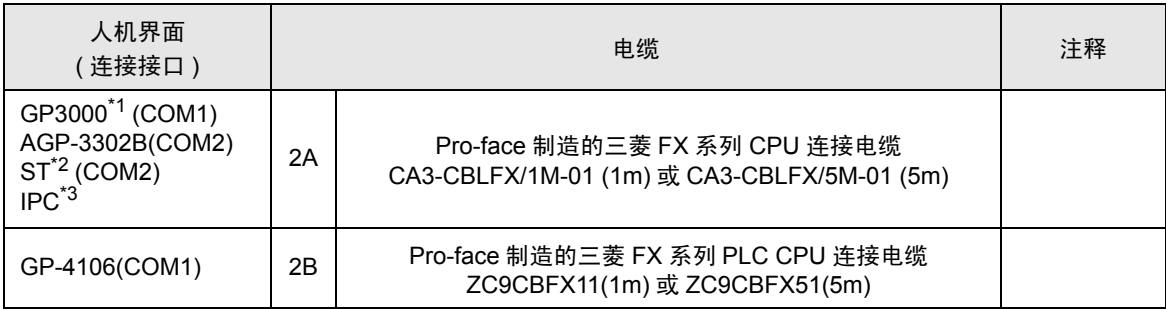

\*1 除 AGP-3302B 以外的所有 GP3000 机型

\*2 除 AST-3211A 和 AST-3302B 以外的所有 ST 机型

\*3 只能使用可采用 RS-422/485(4 线 ) 方式进行通讯的串口。

 $\mathbb{F}$  IPC [的串口](#page-5-2) (第6页)

2A)

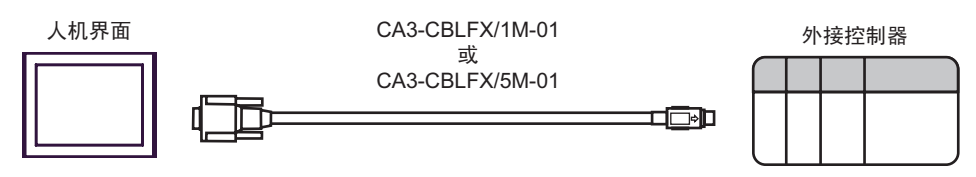

2B)

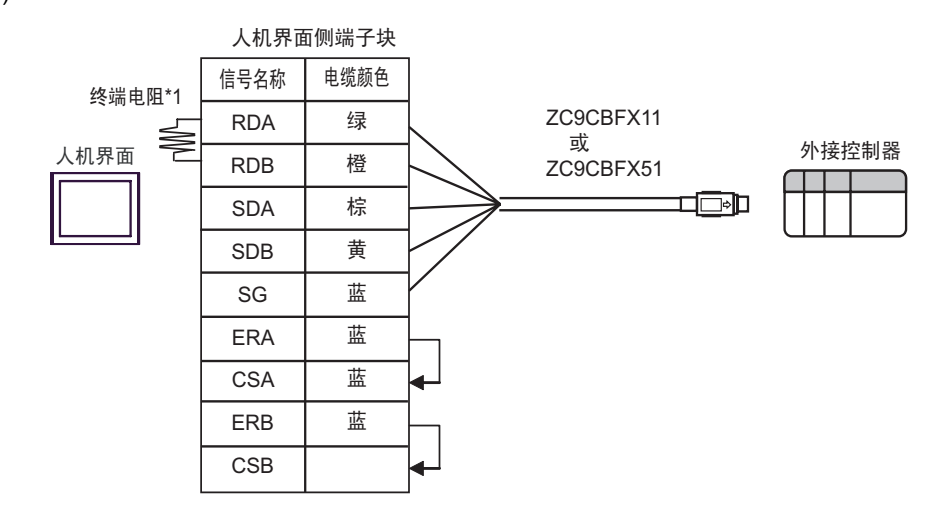

\*1 人机界面中的电阻被用作终端电阻。如下表所示设置人机界面背板上的 DIP 开关。

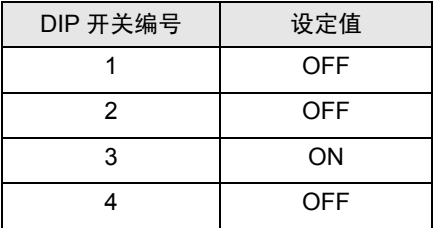

<span id="page-17-0"></span>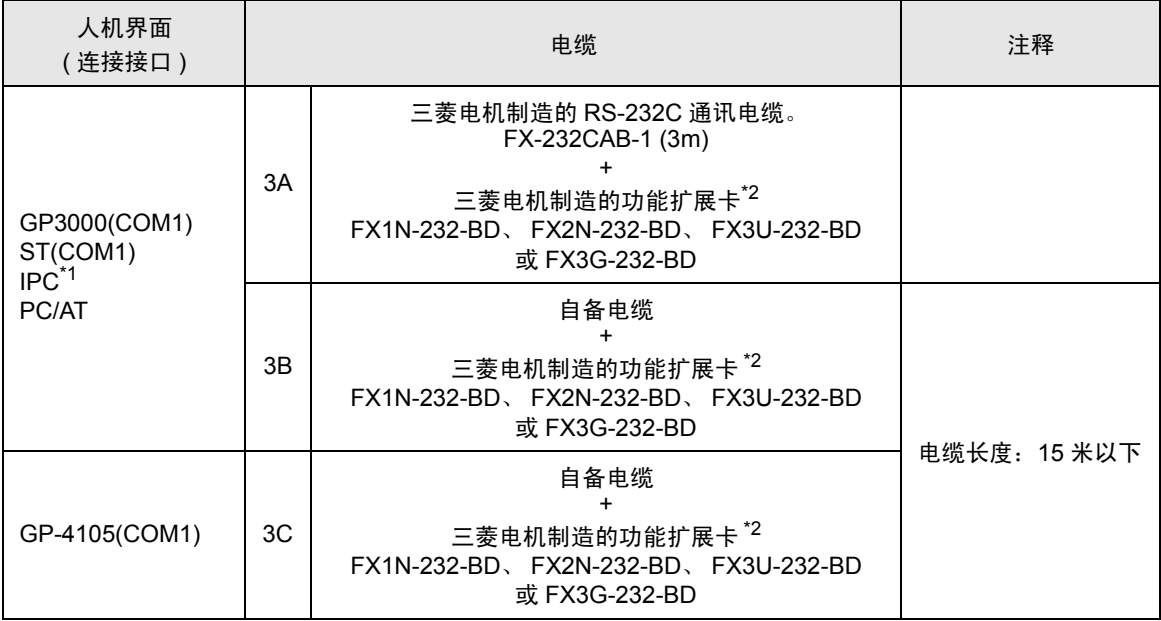

\*1 只能使用可采用 RS-232C 方式进行通讯的串口。  $\mathbb{F}$  IPC [的串口](#page-5-2) (第6页)

<span id="page-17-1"></span>\*2 支持的功能扩展卡因型号而不同。

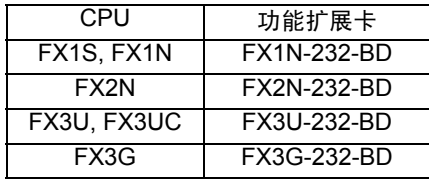

3A)

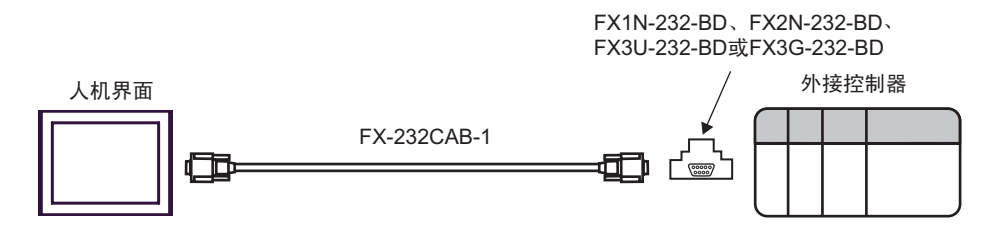

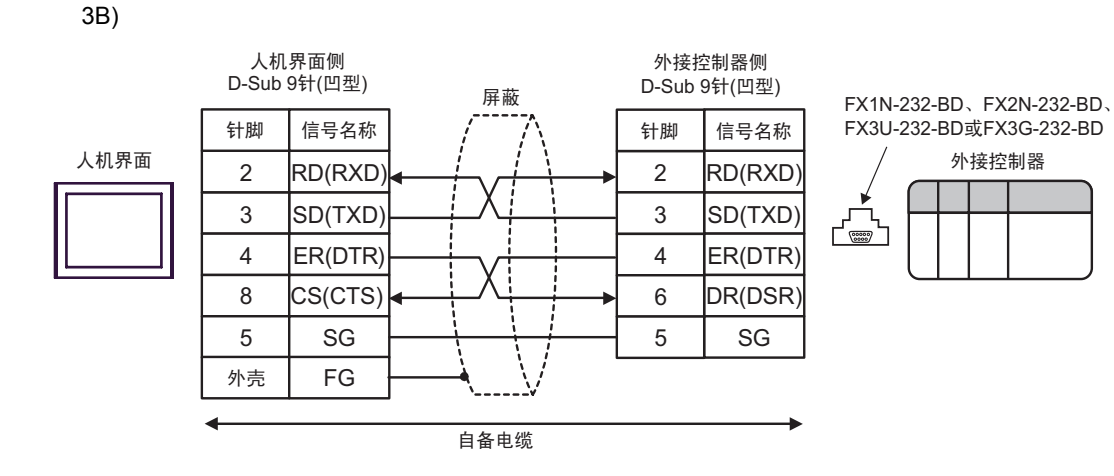

3C)

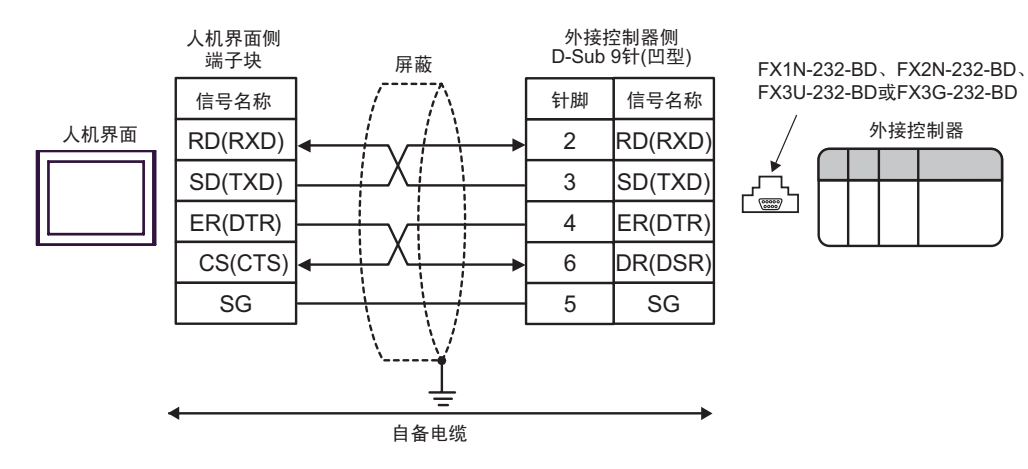

<span id="page-19-0"></span>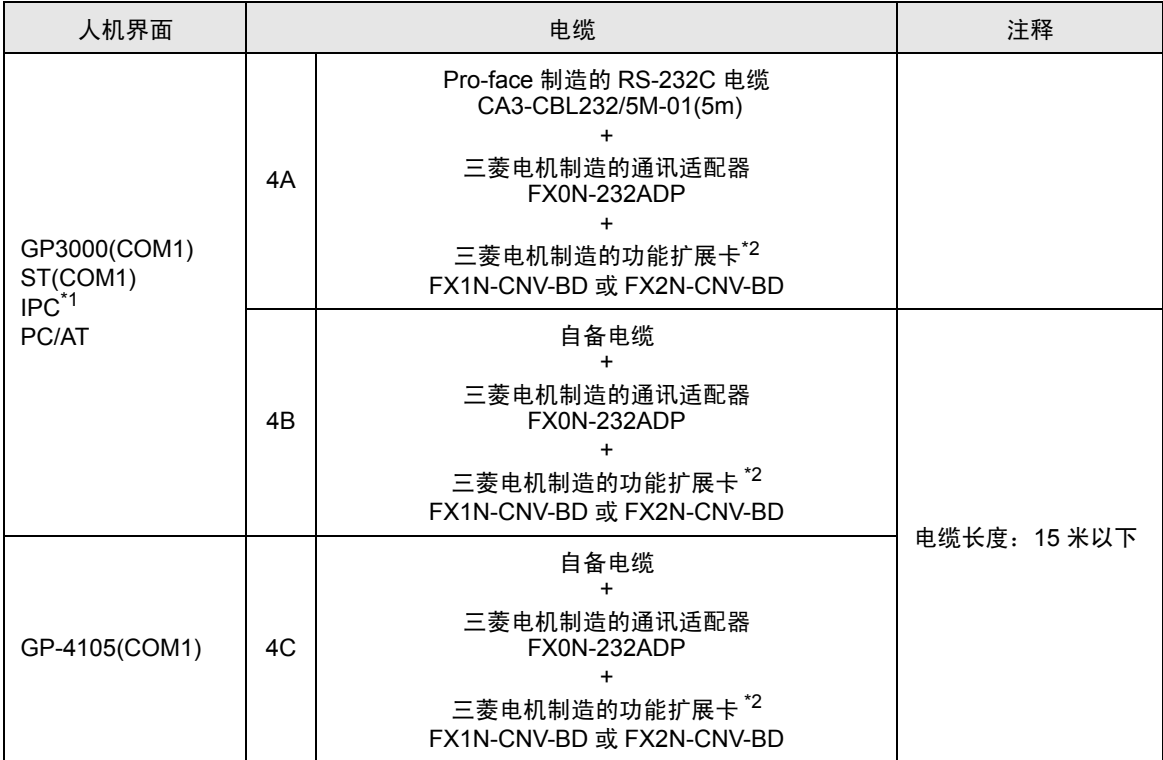

\*1 只能使用可采用 RS-232C 方式进行通讯的串口。  $\mathbb{F}$  IPC [的串口](#page-5-2) (第6页)

<span id="page-19-1"></span>\*2 支持的功能扩展卡因型号而不同。

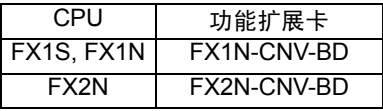

4A)

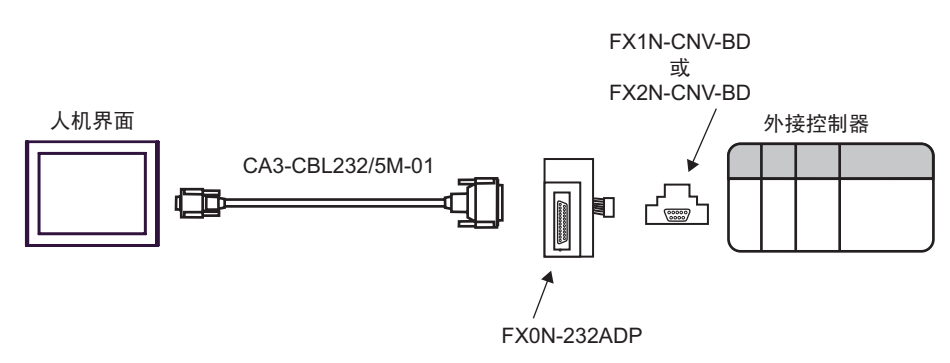

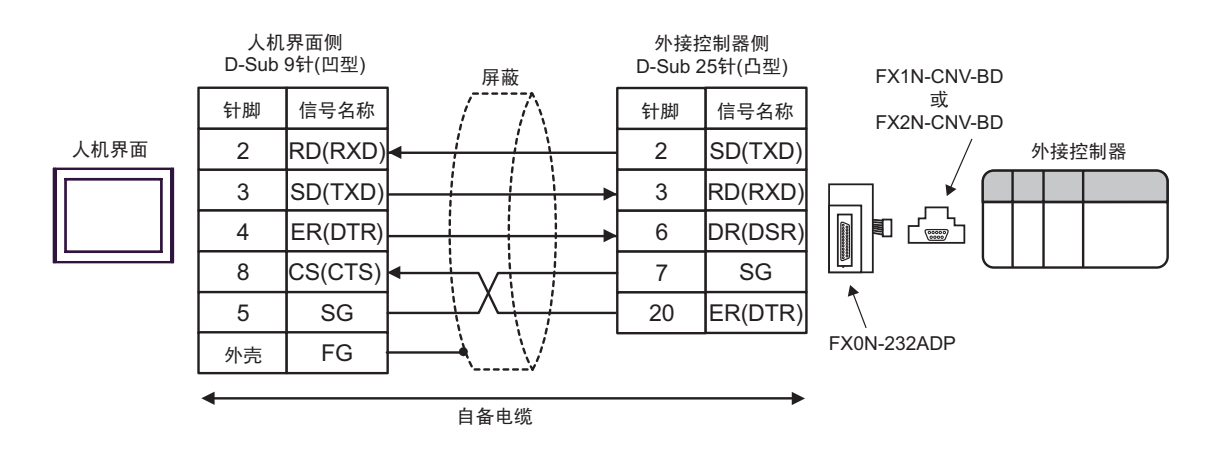

4C)

4B)

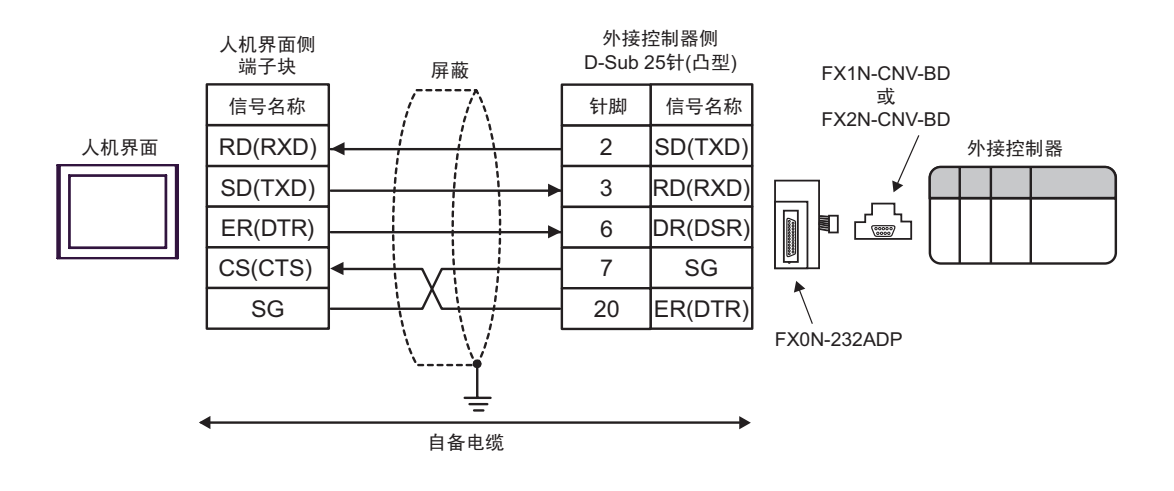

<span id="page-21-0"></span>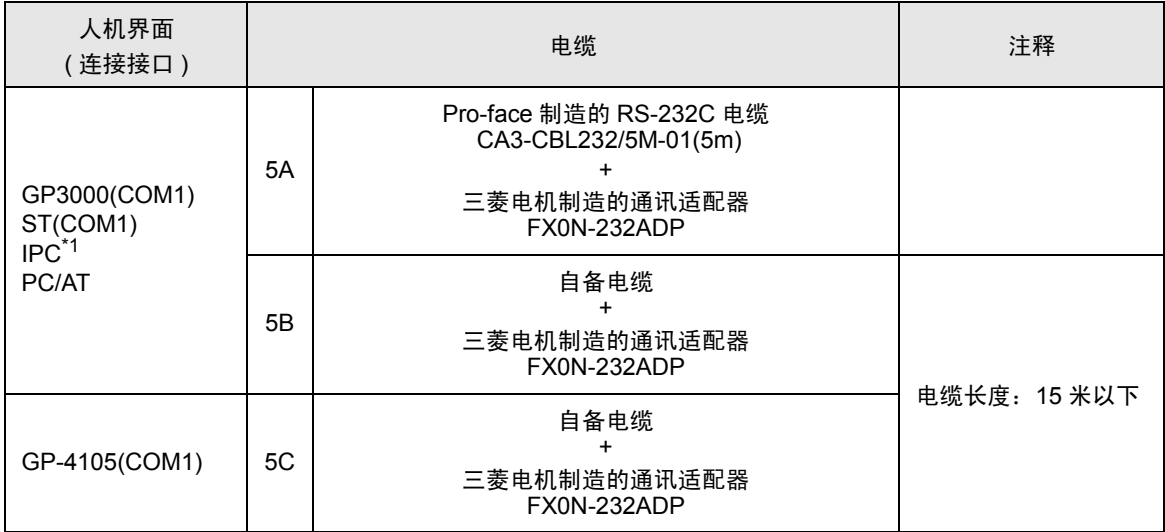

\*1 只能使用可采用 RS-232C 方式进行通讯的串口。  $\mathbb{F}$ ■ IPC [的串口](#page-5-2) (第6页)

5A)

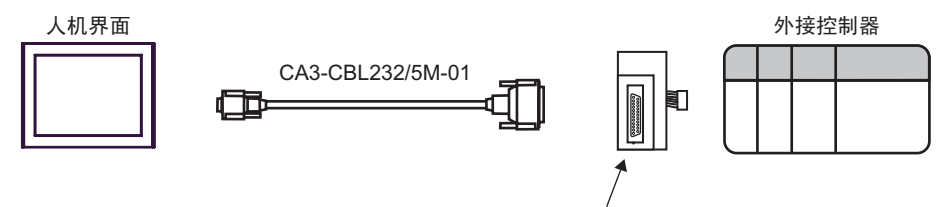

FX0N-232ADP

5B)

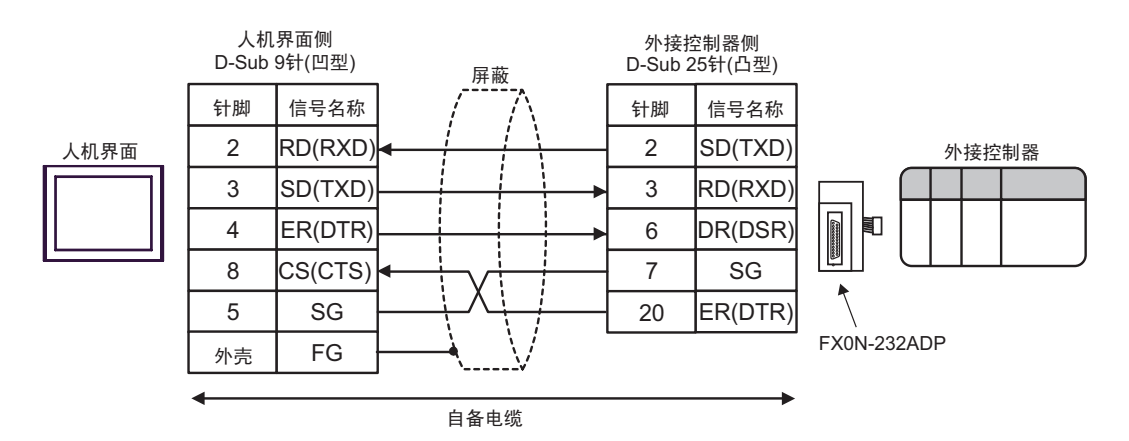

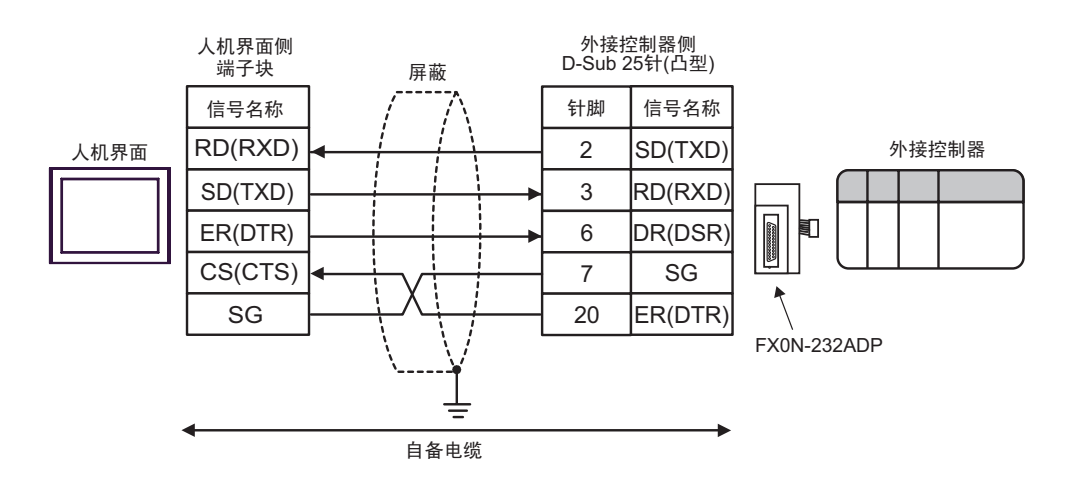

<span id="page-23-0"></span>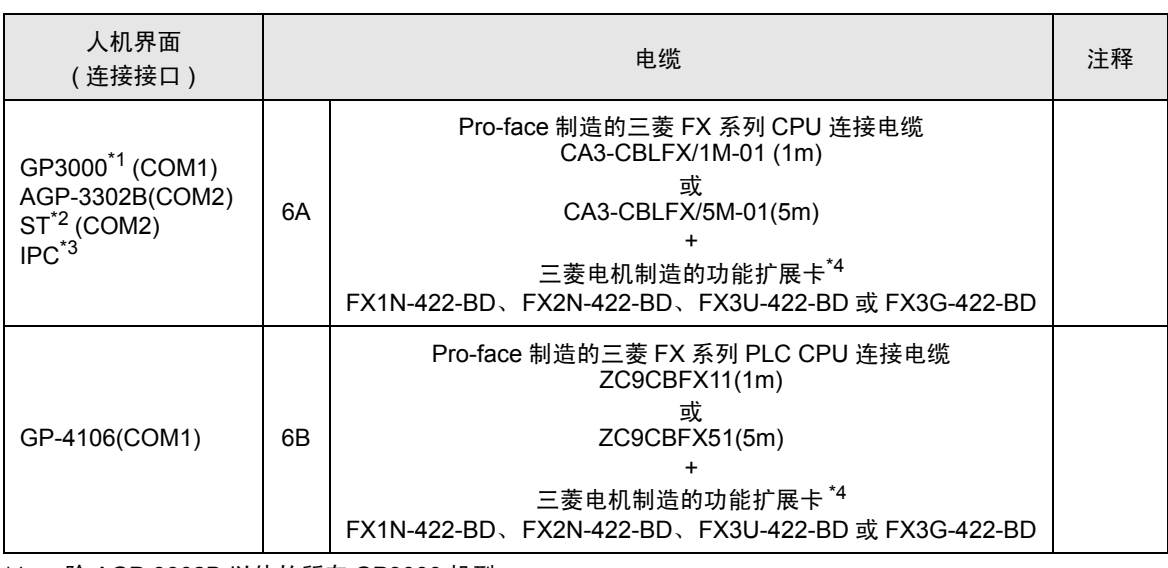

\*1 除 AGP-3302B 以外的所有 GP3000 机型

\*2 除 AST-3211A 和 AST-3302B 以外的所有 ST 机型

- \*3 只能使用可采用 RS-422/485(4 线 ) 方式进行通讯的串口。  $\mathbb{F}$  IIPC [的串口](#page-5-2) (第6页)
- <span id="page-23-1"></span>\*4 支持的功能扩展卡因型号而不同。

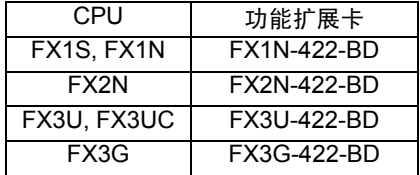

6A)

FX1N-422-BD、FX2N-422-BD、 FX3U-422-BD或FX3G-422-BD

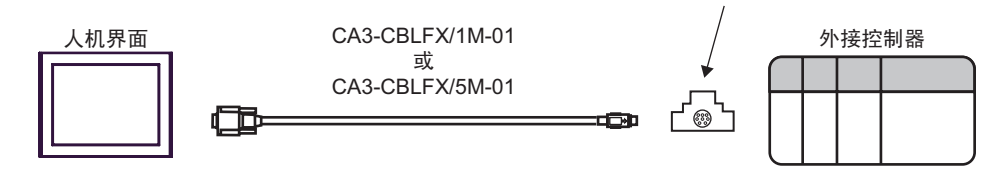

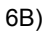

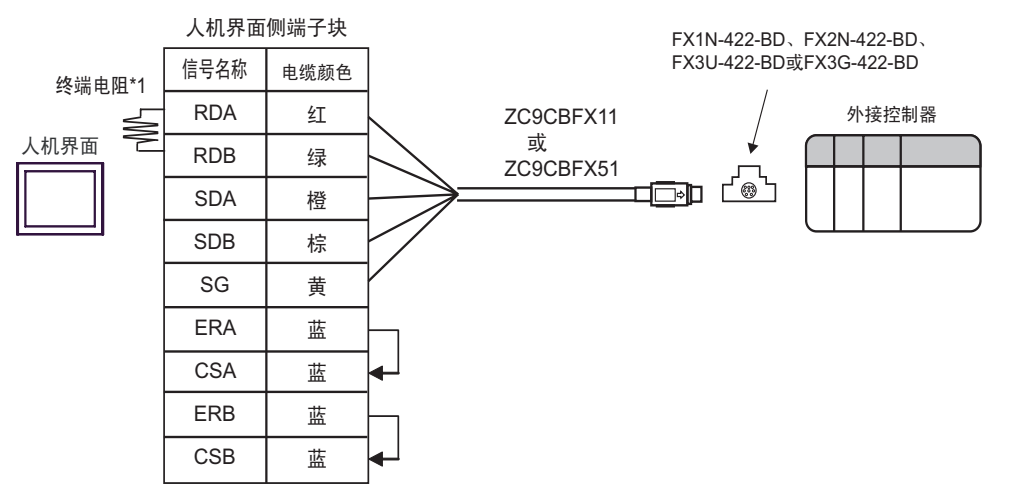

\*1 人机界面中的电阻被用作终端电阻。如下表所示设置人机界面背板上的 DIP 开关。

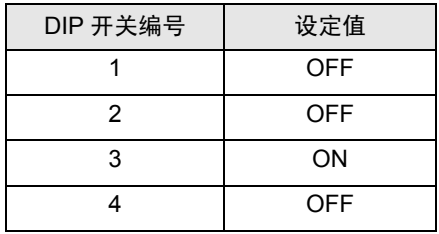

<span id="page-25-0"></span>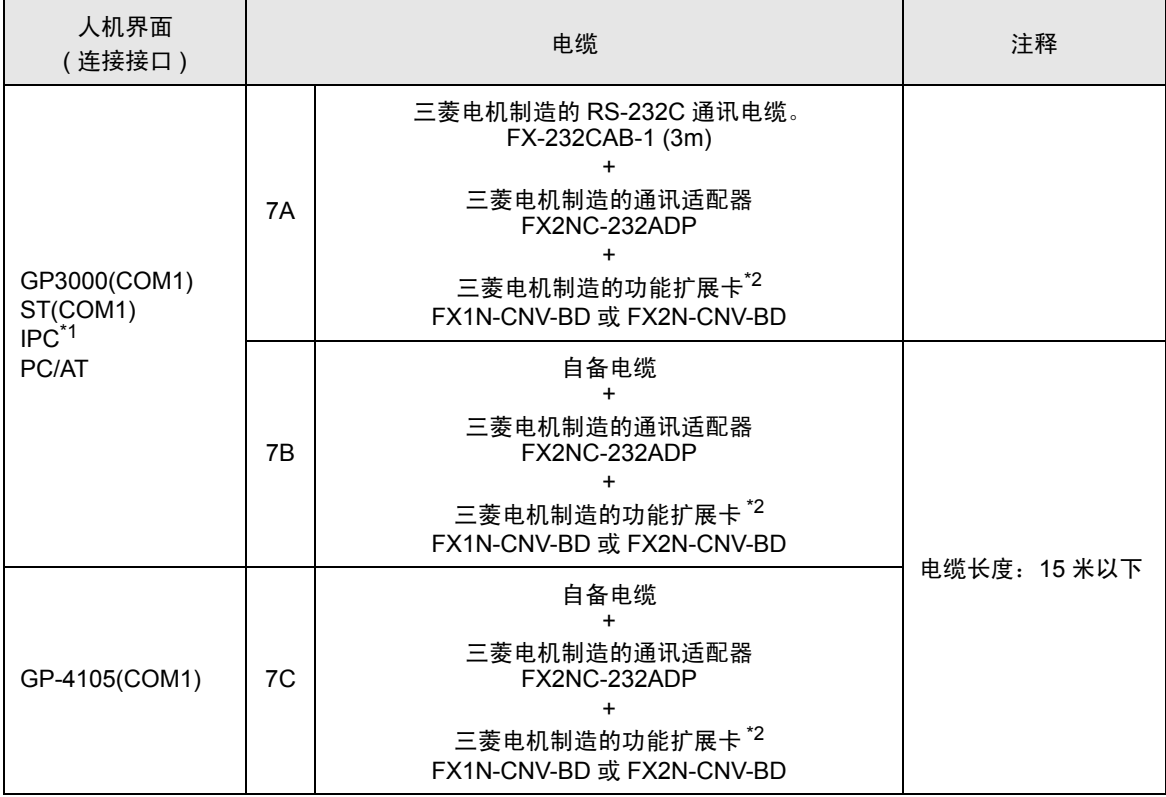

\*1 只能使用可采用 RS-232C 方式进行通讯的串口。  $\mathbb{F}$  IPC [的串口](#page-5-2) (第6页)

<span id="page-25-1"></span>\*2 支持的功能扩展卡因型号而不同。

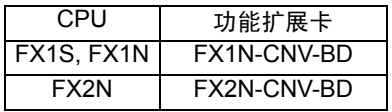

7A)

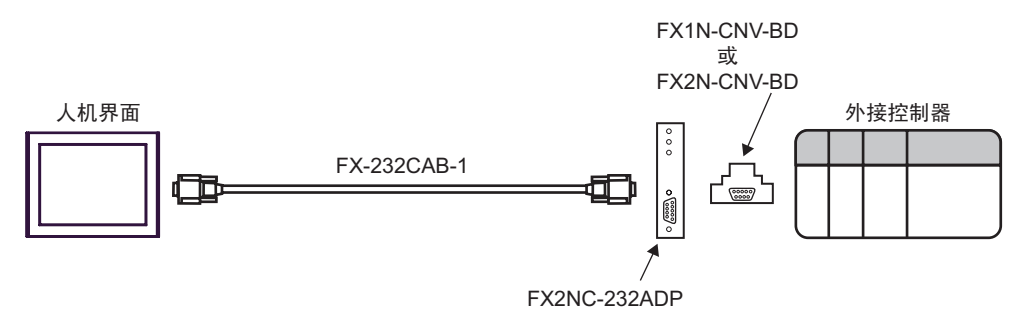

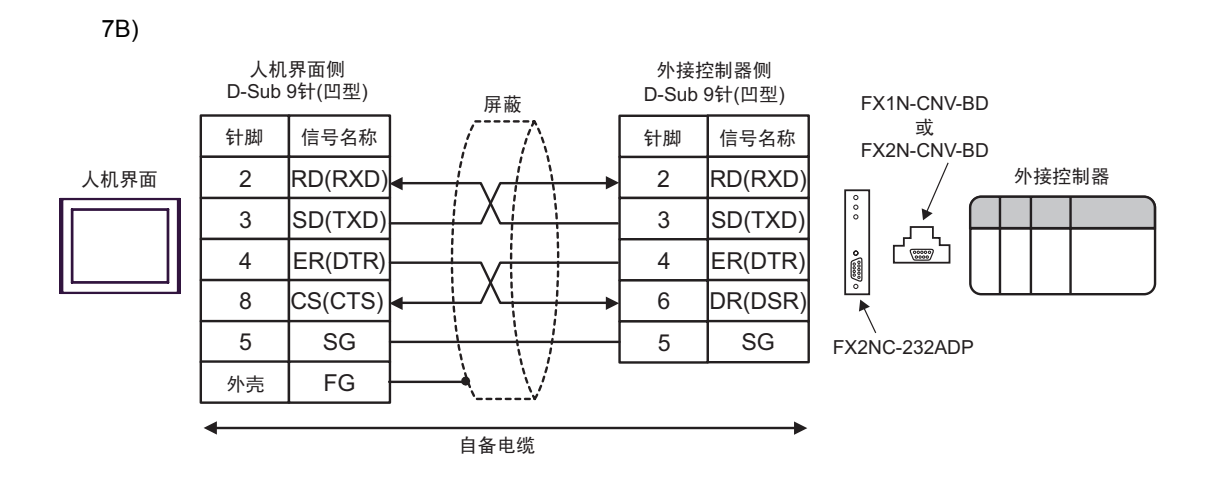

7C)

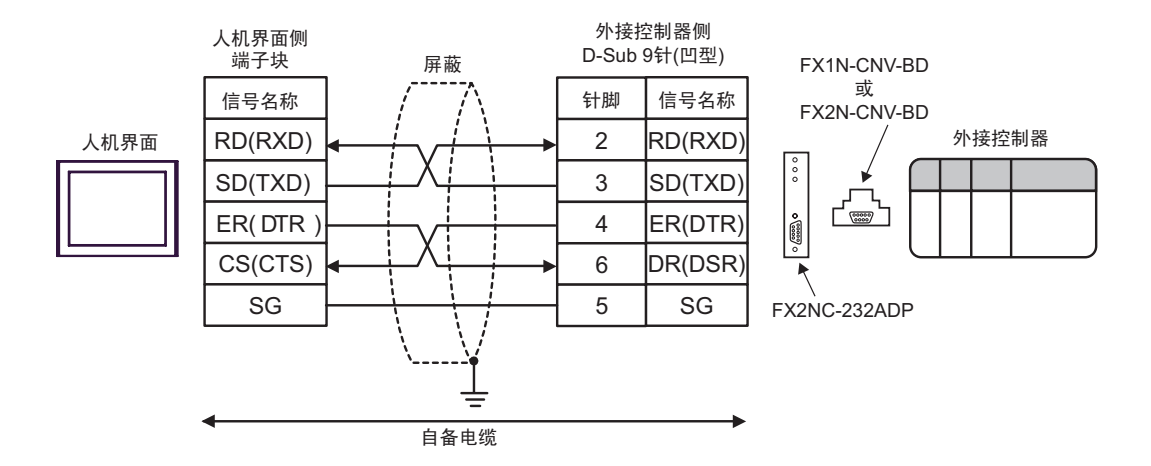

<span id="page-27-0"></span>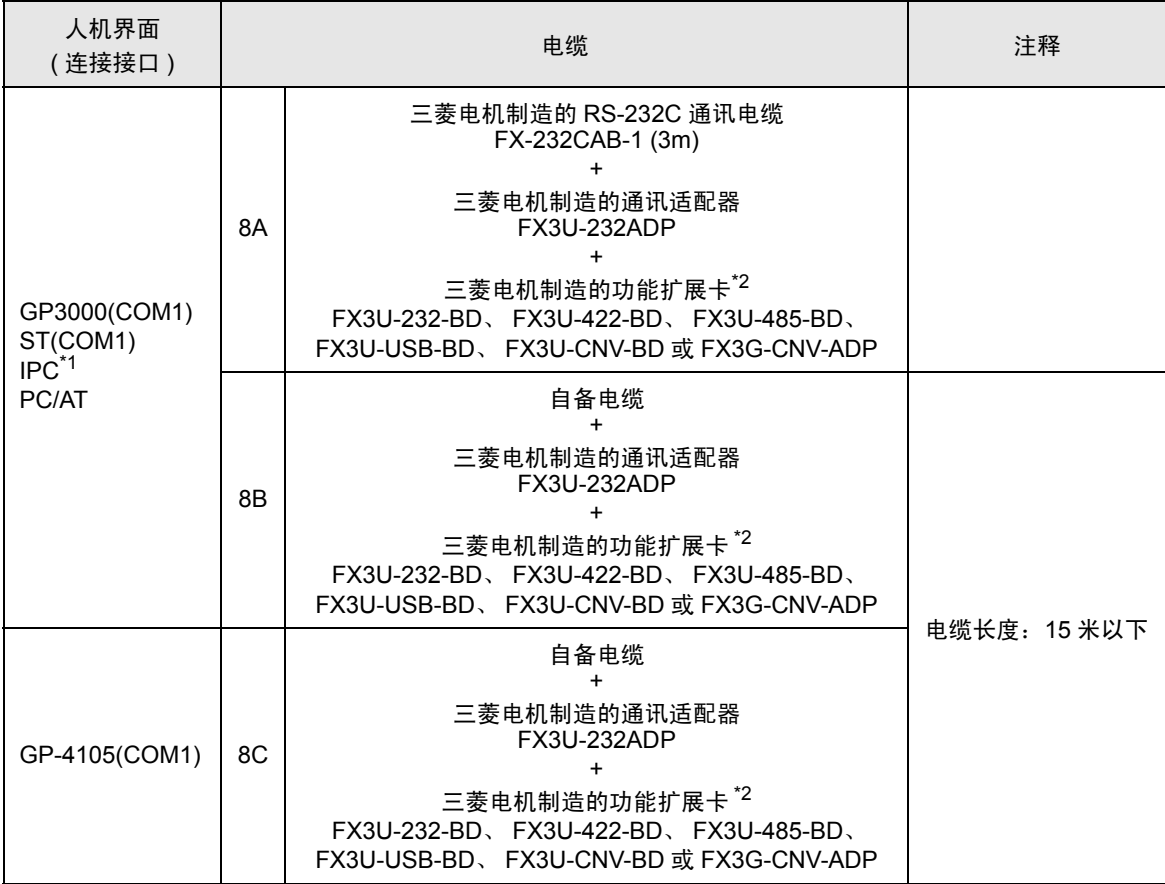

\*1 只能使用可采用 RS-232C 方式进行通讯的串口。

 $\mathbb{F}$  IPC [的串口](#page-5-2) (第6页)

<span id="page-27-1"></span>\*2 支持的功能扩展卡因型号而不同。

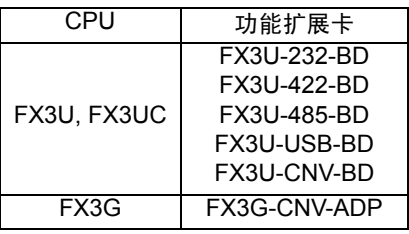

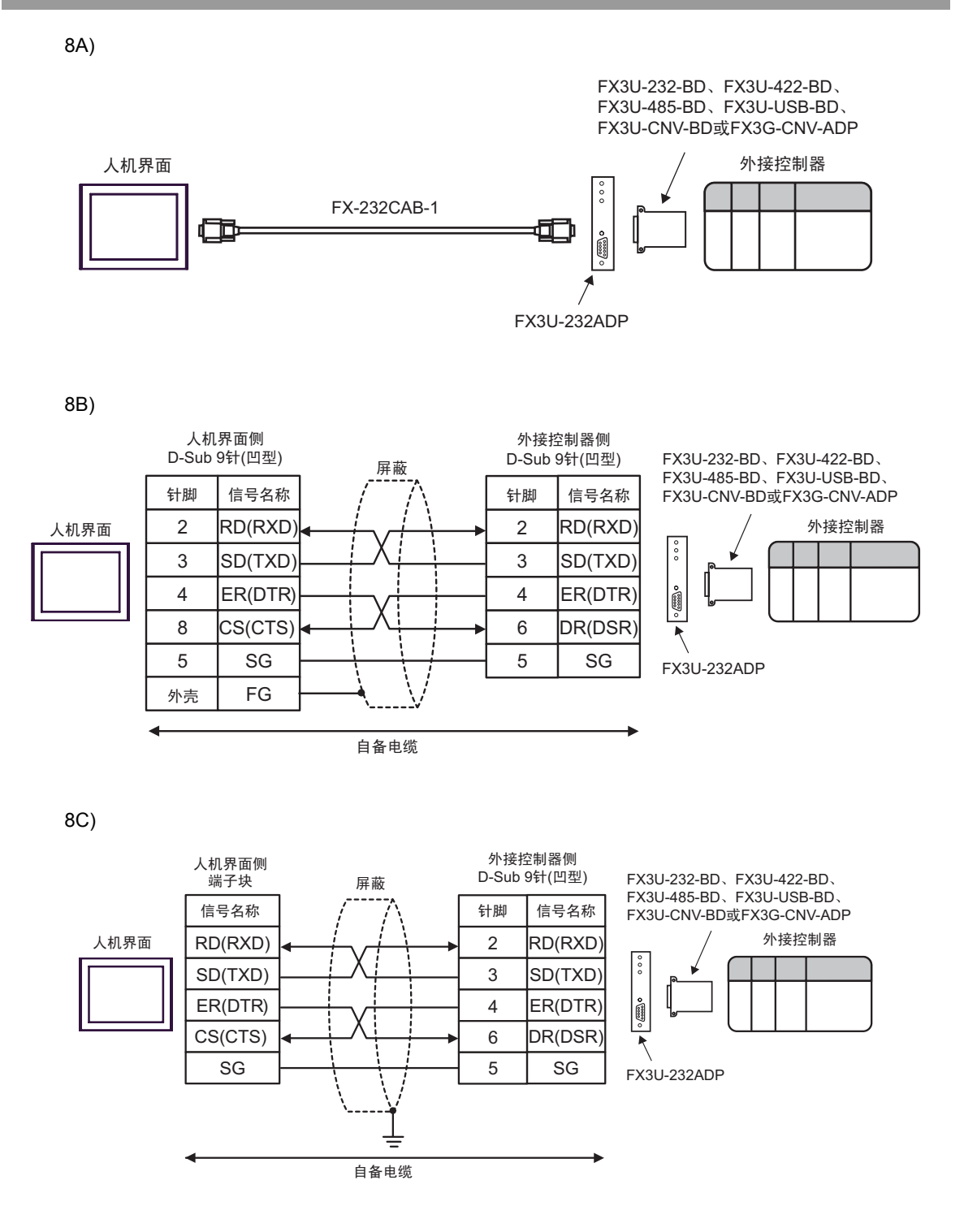

<span id="page-29-0"></span>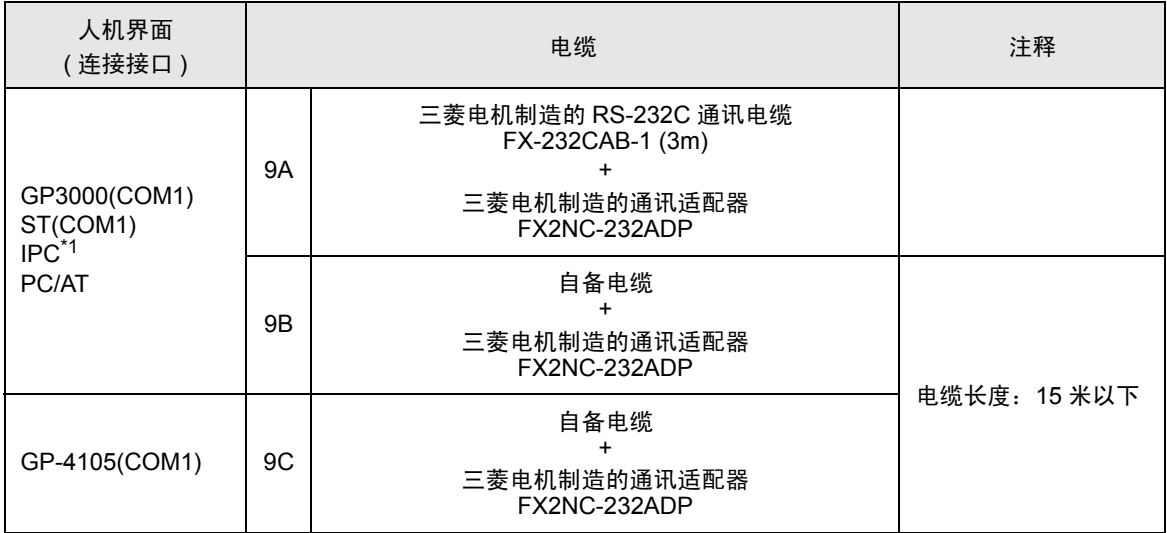

\*1 只能使用可采用 RS-232C 方式进行通讯的串口。

 $\mathbb{F}$ ■ IPC [的串口](#page-5-2) (第6页)

9A)

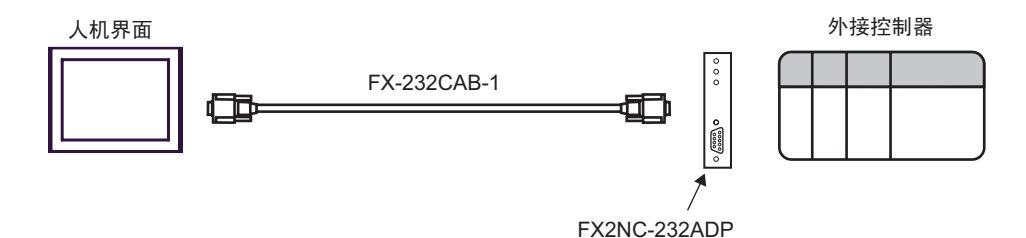

9B)

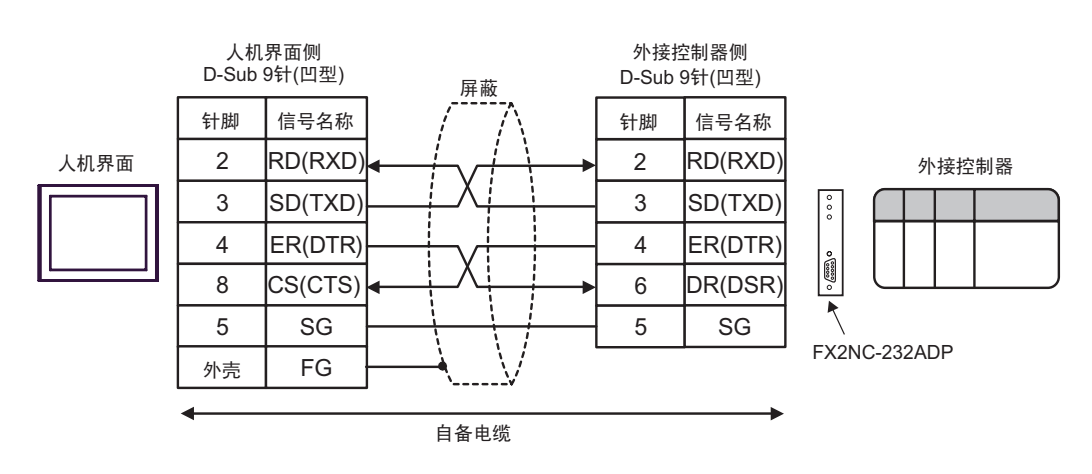

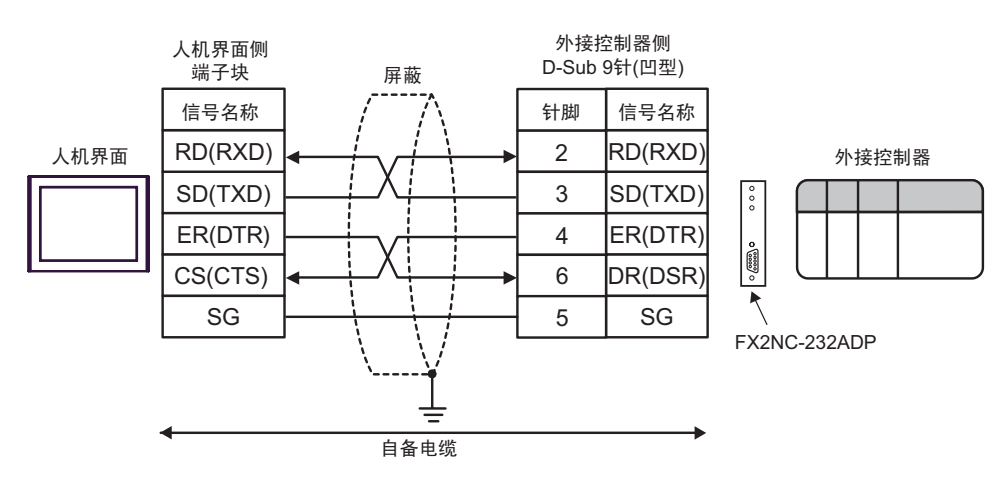

<span id="page-31-0"></span>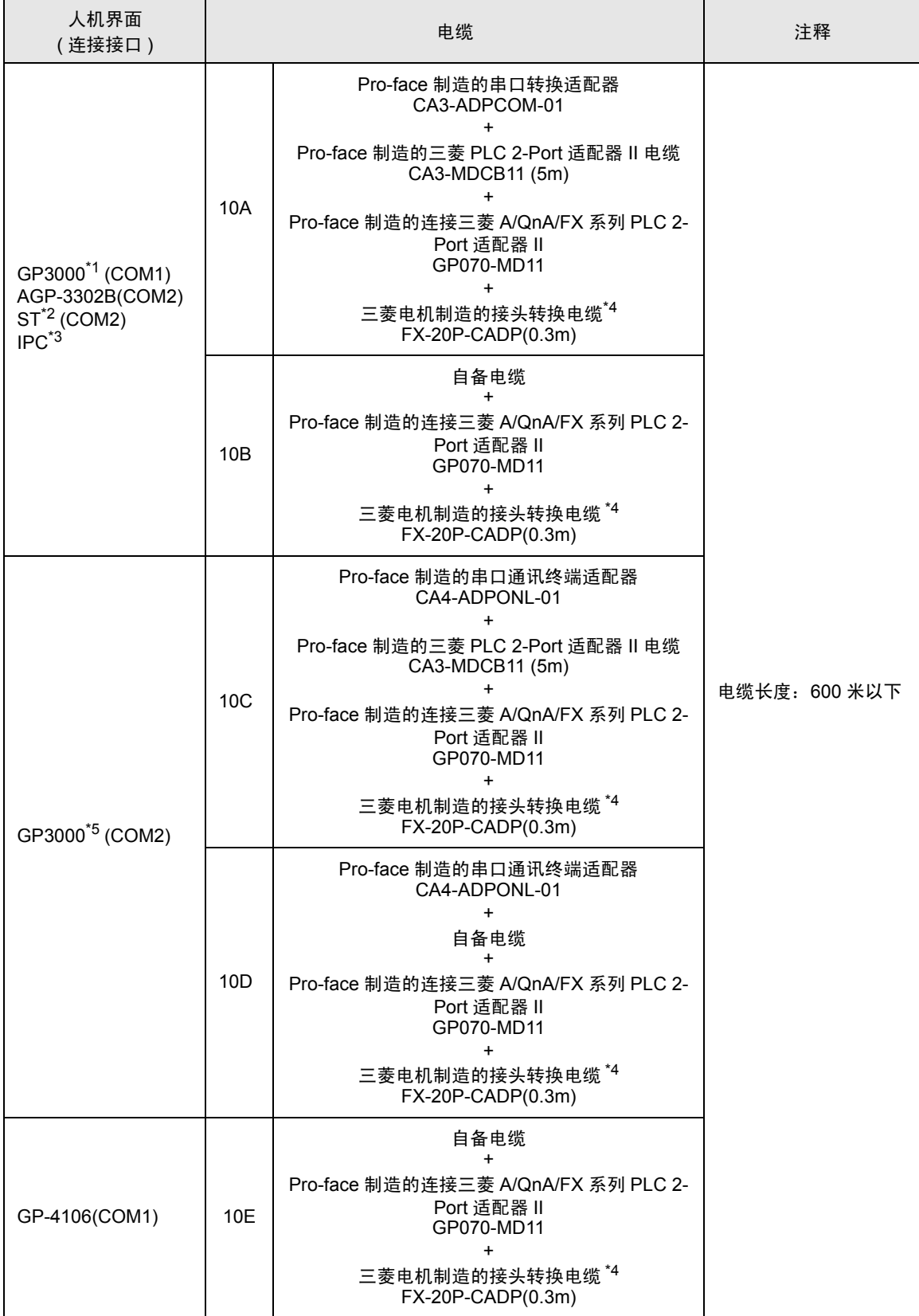

- \*1 除 AGP-3302B 以外的所有 GP3000 机型。
- \*2 除 AST-3211A 和 AST-3302B 以外的所有 ST 机型。
- \*3 只能使用可采用 RS-422/485(4 线 ) 方式进行通讯的串口。  $\mathbb{F}$  IPC [的串口](#page-5-2) ( 第 6 页 )
- <span id="page-32-0"></span>\*4 对于 FX2,不需要三菱电机制造的接头转换电缆 (FX-20P-CADP)。
- \*5 除 GP-3200 系列和 AGP-3302B 以外的所有 GP3000 机型。

10A)

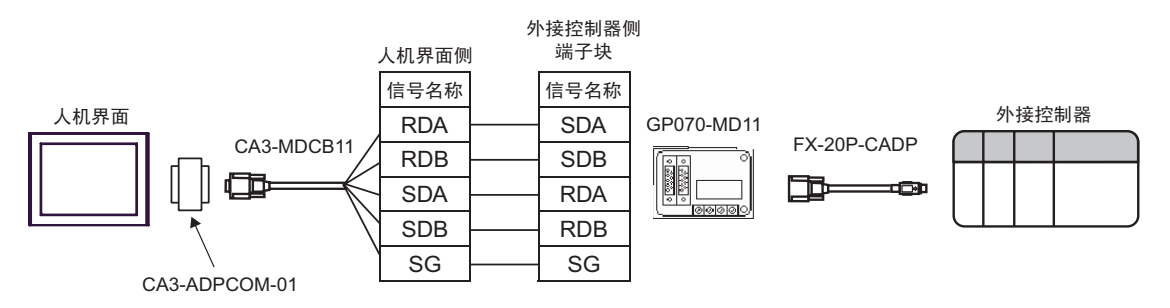

10B)

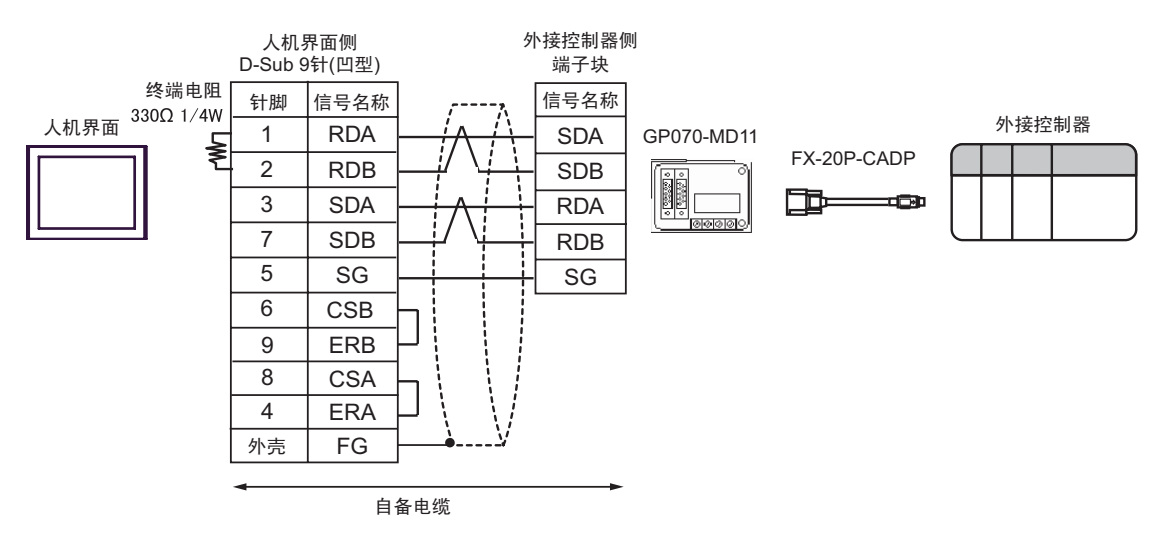

10C)

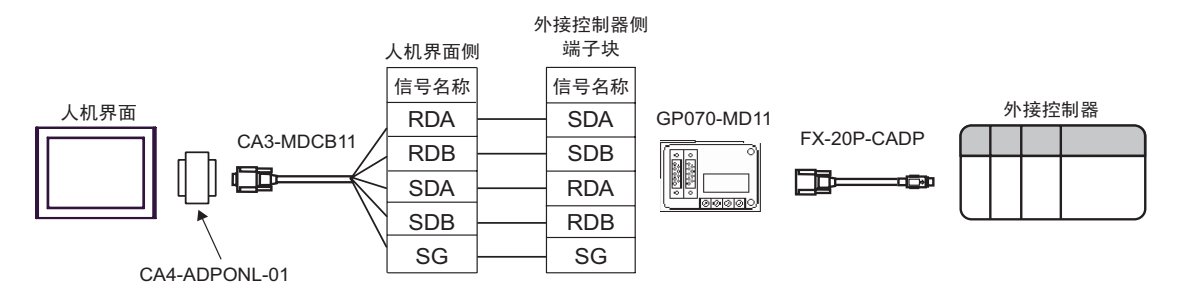

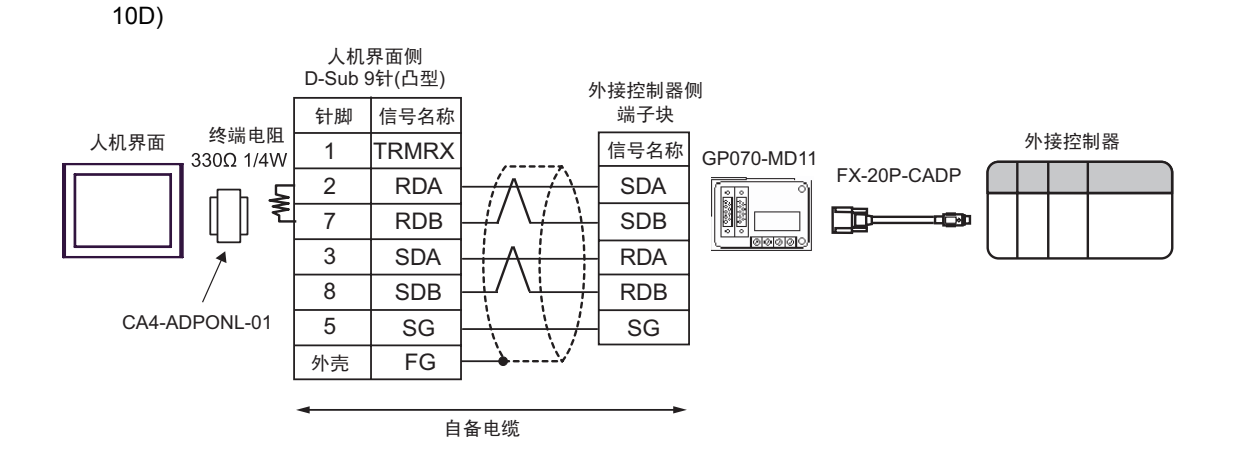

10E)

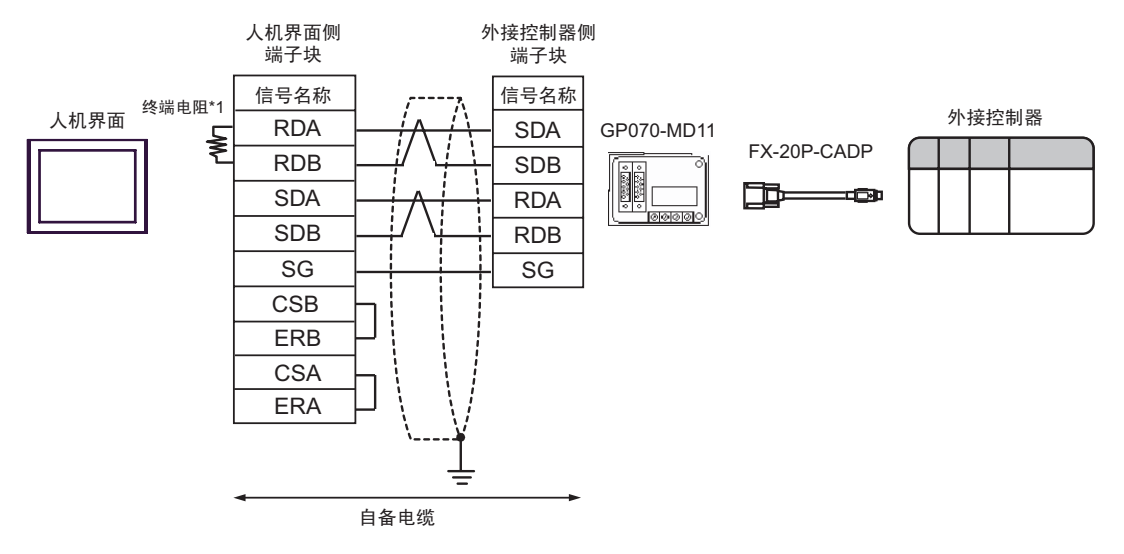

\*1 人机界面中的电阻被用作终端电阻。如下表所示设置人机界面背板上的 DIP 开关。

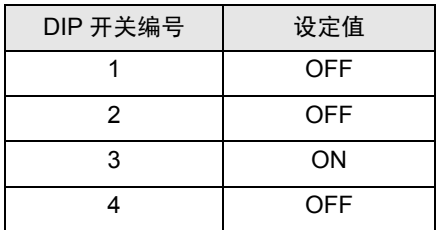

<span id="page-34-0"></span>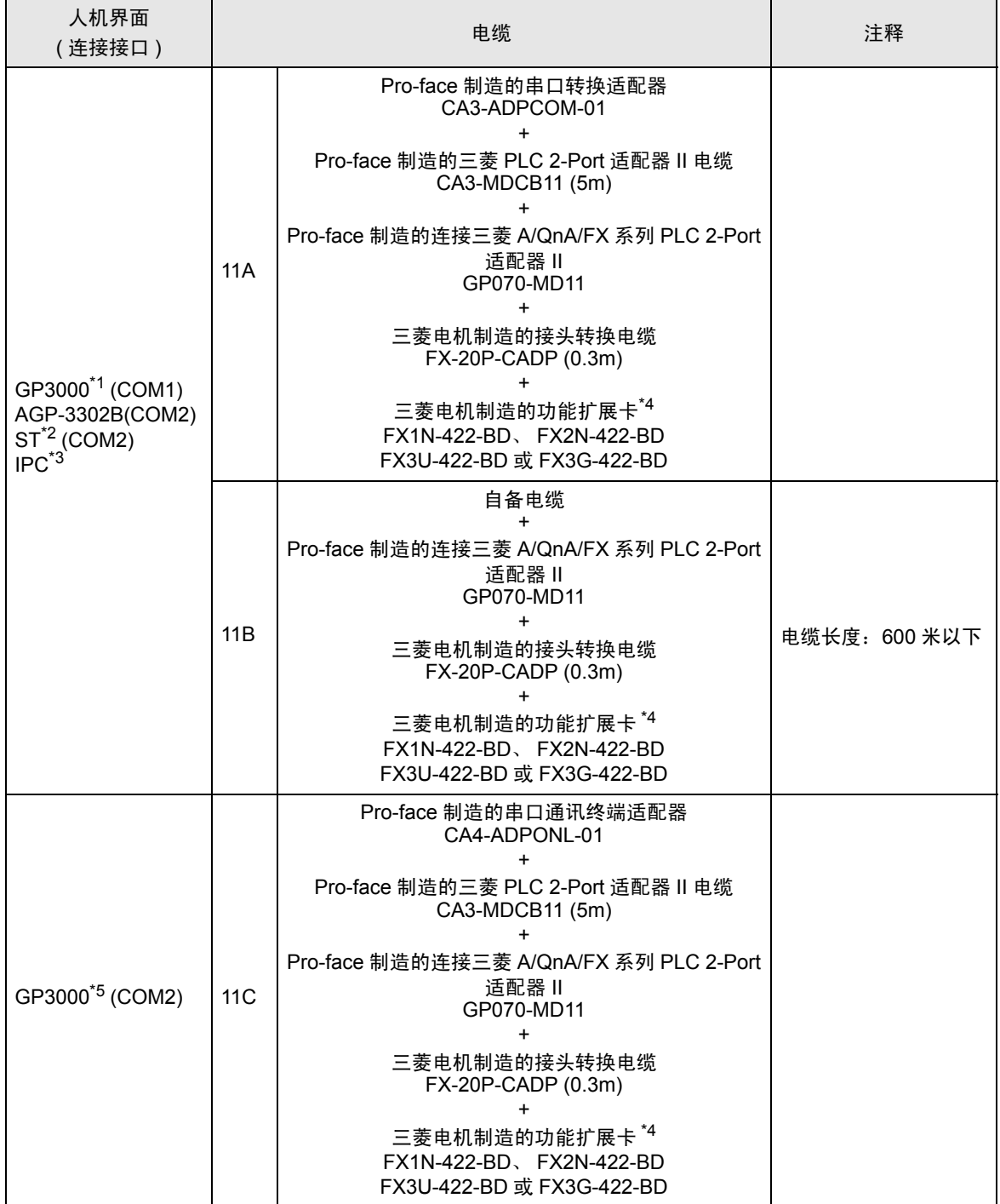

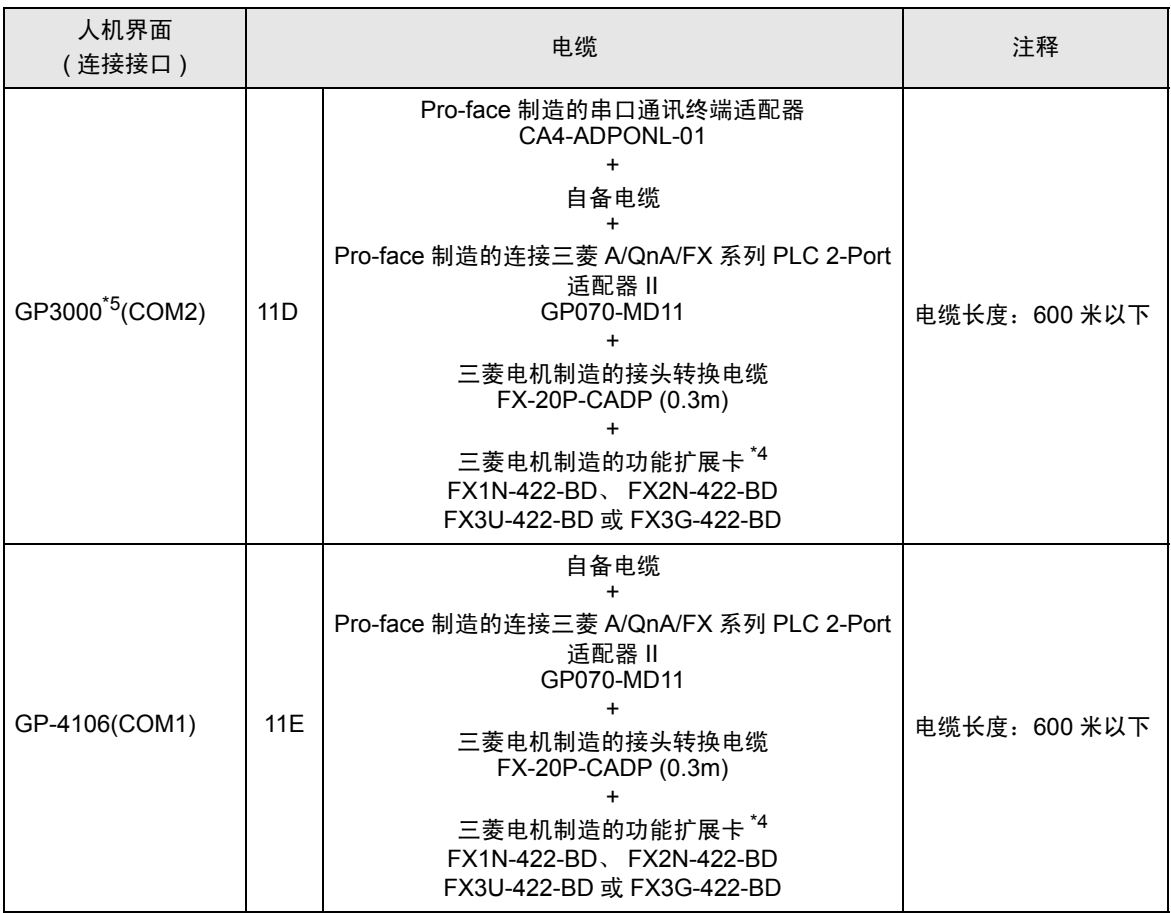

\*1 除 AGP-3302B 以外的所有 GP3000 机型。

\*2 除 AST-3211A 和 AST-3302B 以外的所有 ST 机型。

\*3 只能使用可采用 RS-422/485(4 线 ) 方式进行通讯的串口。

 $\mathscr{F}$  IPC [的串口](#page-5-2) (第6页)

<span id="page-35-0"></span>\*4 支持的功能扩展卡因型号而不同。

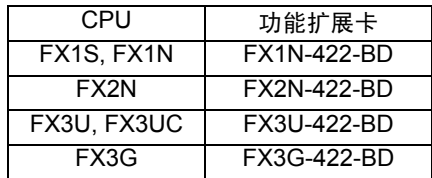

\*5 除 GP-3200 系列和 AGP-3302B 以外的所有 GP3000 机型。

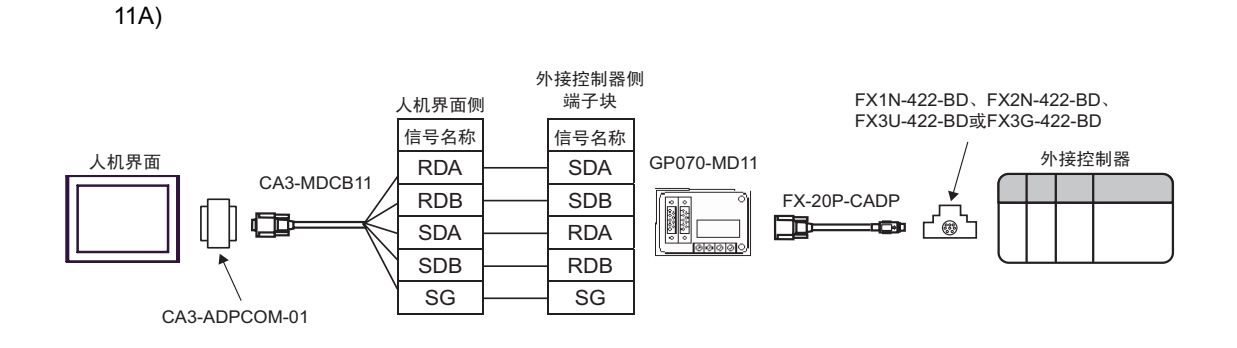

11B)

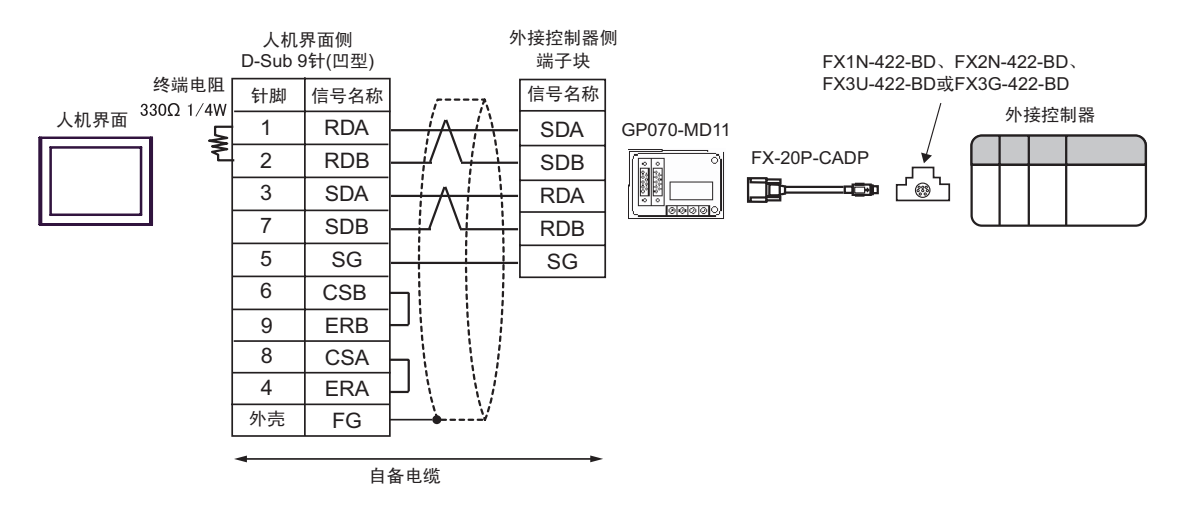

11C)

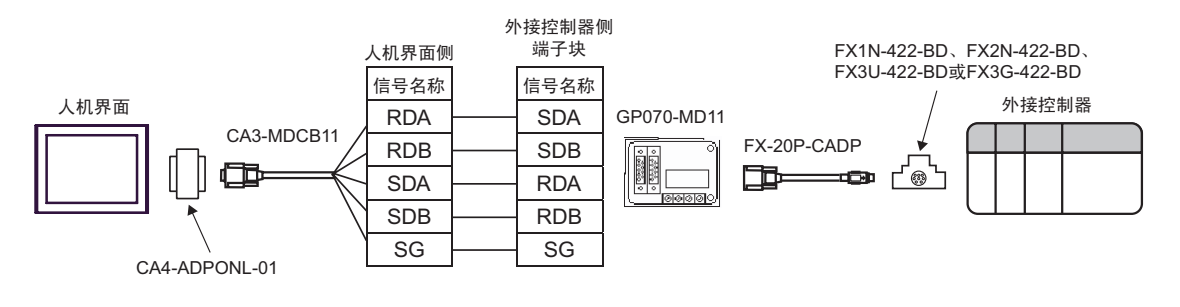

11D)

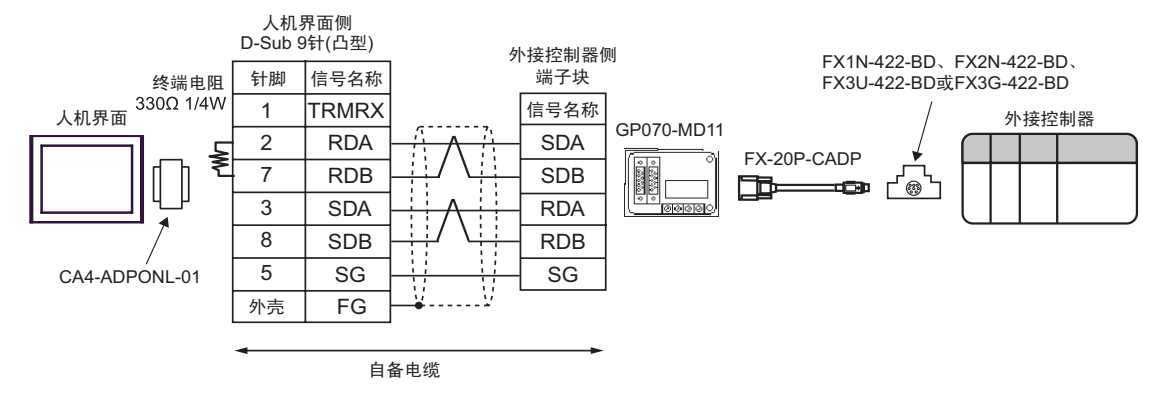

11E)

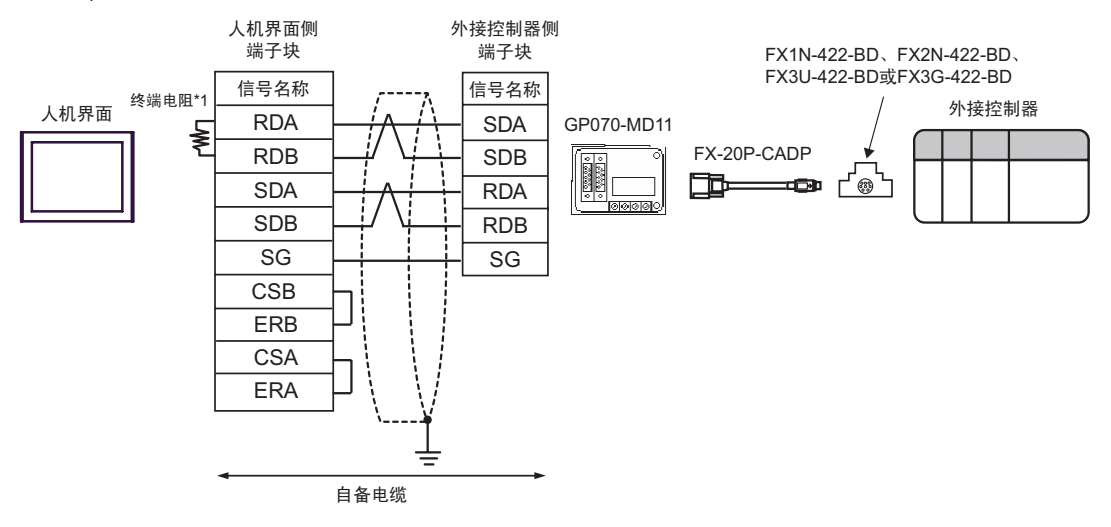

\*1 人机界面中的电阻被用作终端电阻。如下表所示设置人机界面背板上的 DIP 开关。

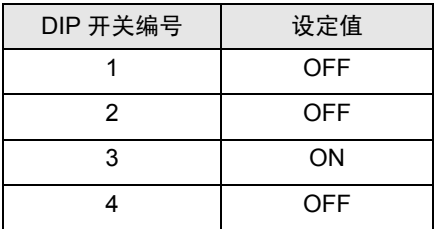

## <span id="page-38-0"></span>6 支持的寄存器

支持的寄存器地址范围如下表所示。请注意,实际支持的寄存器范围取决于所使用的外接控制器。请在 您所使用的外接控制器的手册中确认实际范围。

#### 6.1 当使用 FX1 时

□■ 可指定为系统区地址。

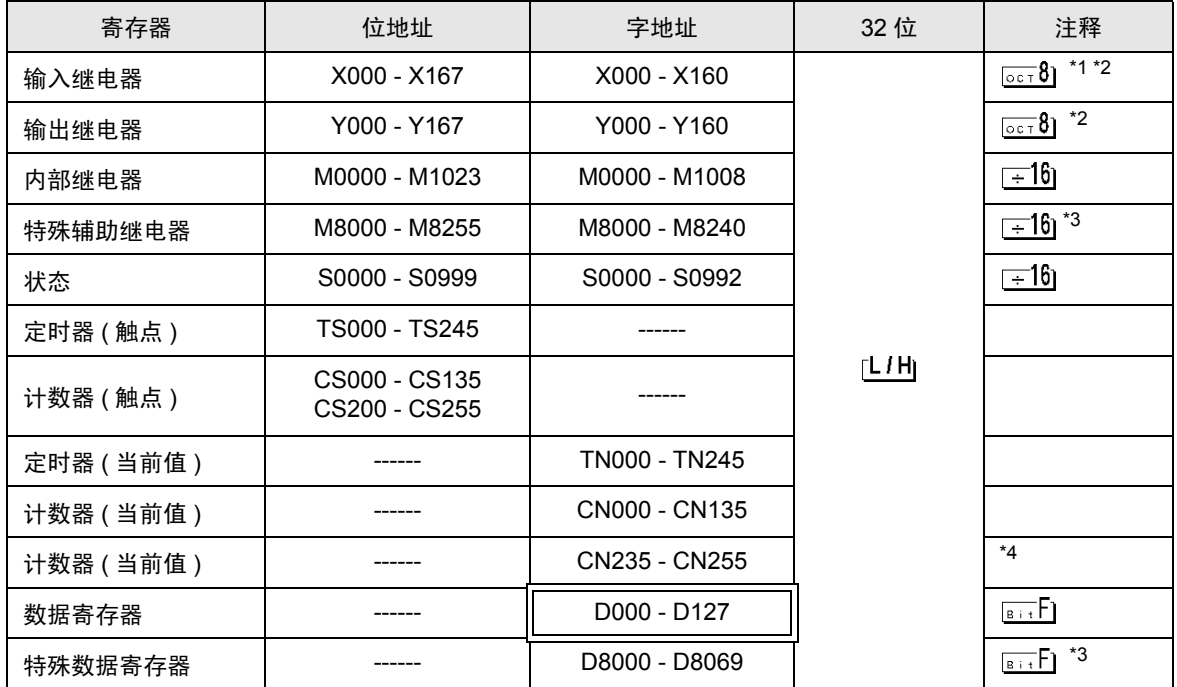

\*1 包含一个您不能写入的区。

<span id="page-38-1"></span>\*2 仅能指定可被 20( 八进制 ) 整除的字地址 ( 例如: X0, X20, X40..., X160)。

<span id="page-38-2"></span>\*3 特殊区。该区可由系统使用,并包含一个您不能写入的区。更多详情,请参阅外部设备的随附手册。

\*4 32 位元件。

**下重 |• 有关系统区的信息, 请参阅 GP-Pro EX 参考手册。** ) GP-Pro EX 参考手册 "A.1.4 LS <sup>区</sup> (Direct Access 方式 )" • 请参阅手册前言部分的符号说明表。

#### 6.2 当使用 FX2、 FX2C、 FX0N、 FX0S 时

■■■南指定为系统区地址。

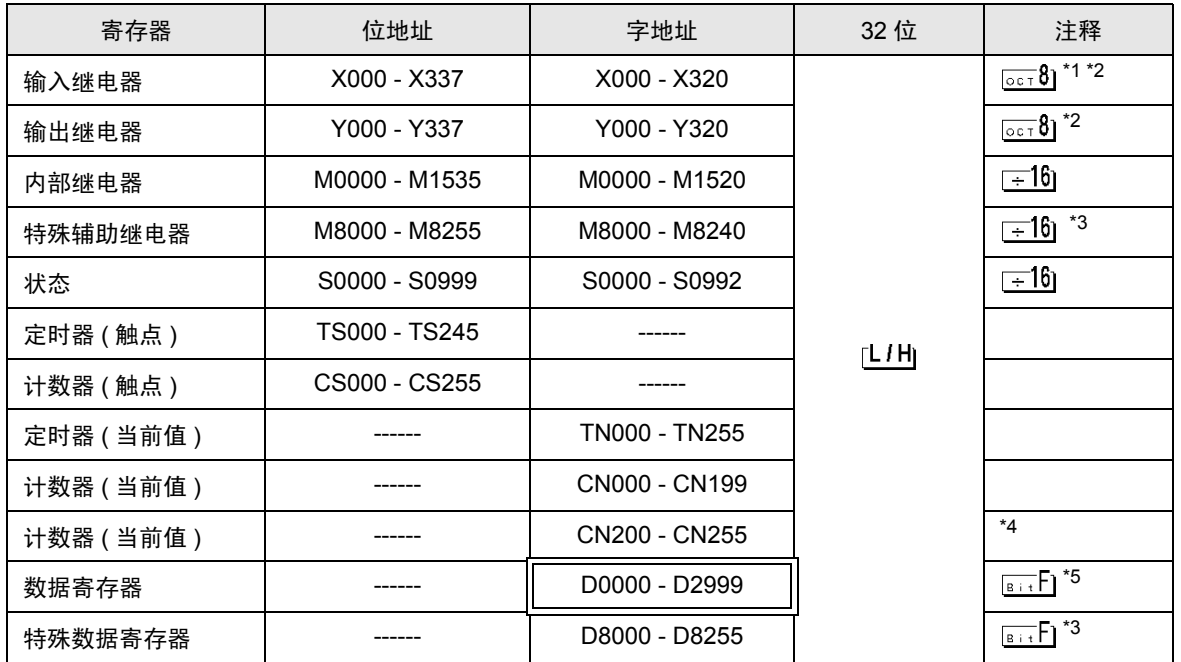

\*1 包含一个您不能写入的区。

- <span id="page-39-0"></span>\*2 仅能指定可被 20( 八进制 ) 整除的字地址 ( 例如:X0, X20, X40..., X320)。
- <span id="page-39-1"></span>\*3 特殊区。该区可由系统使用,并包含一个您不能写入的区。更多详情,请参阅外部设备的随附手册。
- \*4 32 位元件。
- \*5 在 FX0N 中, D1000-D2499 是文件寄存器。 要在 FX0N 中使用该区,您需要将其设置为文件寄存器。更多详情,请参阅外部设备的随附手册。

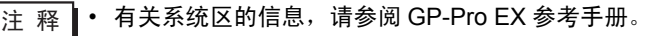

) GP-Pro EX 参考手册 "A.1.4 LS <sup>区</sup> (Direct Access 方式 )"

• 请参阅手册前言部分的符号说明表。

#### 6.3 当使用 FX1S 时

■■■南指定为系统区地址。

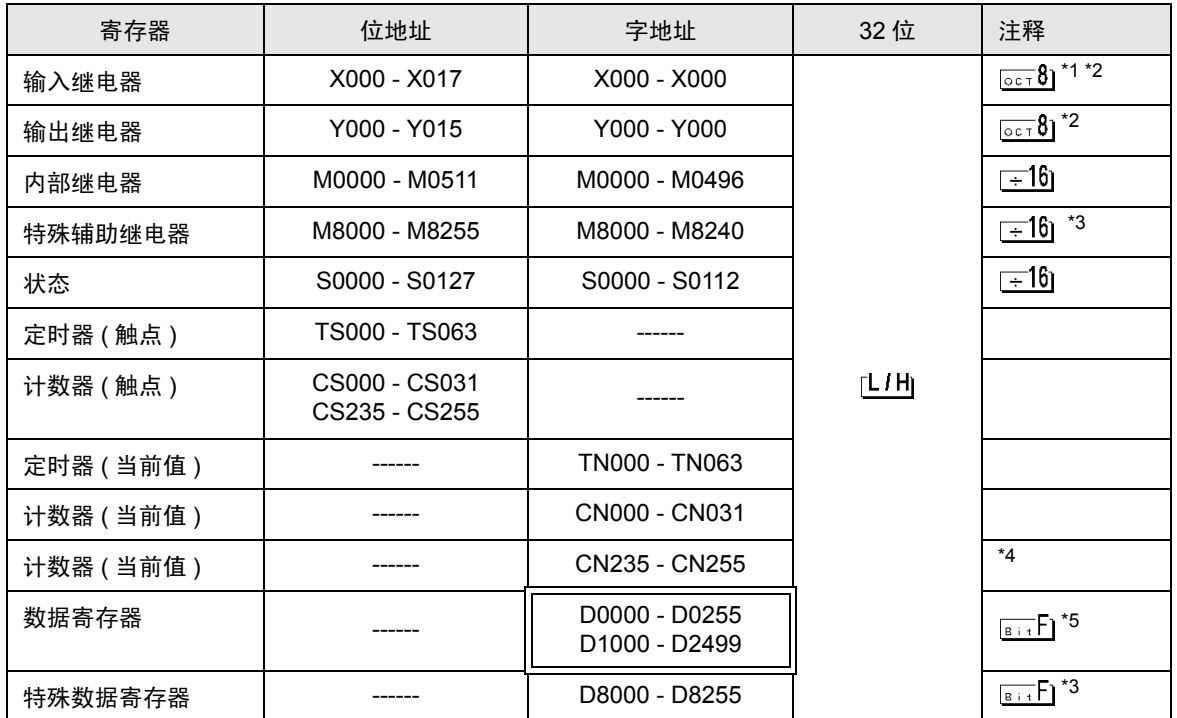

\*1 包含一个您不能写入的区。

<span id="page-40-0"></span>\*2 仅能指定可被 20( 八进制 ) 整除的字地址 ( 例如:X0 )。

<span id="page-40-1"></span>\*3 特殊区。该区可由系统使用,并包含一个您不能写入的区。更多详情,请参阅外部设备的随附手册。

\*4 32 位元件。

\*5 在 FX1S 中, D1000-D2499 是文件寄存器。 要在 FX1S 中使用该区,您需要将其设置为文件寄存器。更多详情,请参阅外部设备的随附手册。

- **注 释 有关系统区的信息, 请参阅 GP-Pro EX 参考手册。** ) GP-Pro EX 参考手册 "A.1.4 LS <sup>区</sup> (Direct Access 方式 )"
	- 请参阅手册前言部分的符号说明表。

6.4 当使用 FX1N、 FX1NC 时

■■■南指定为系统区地址。

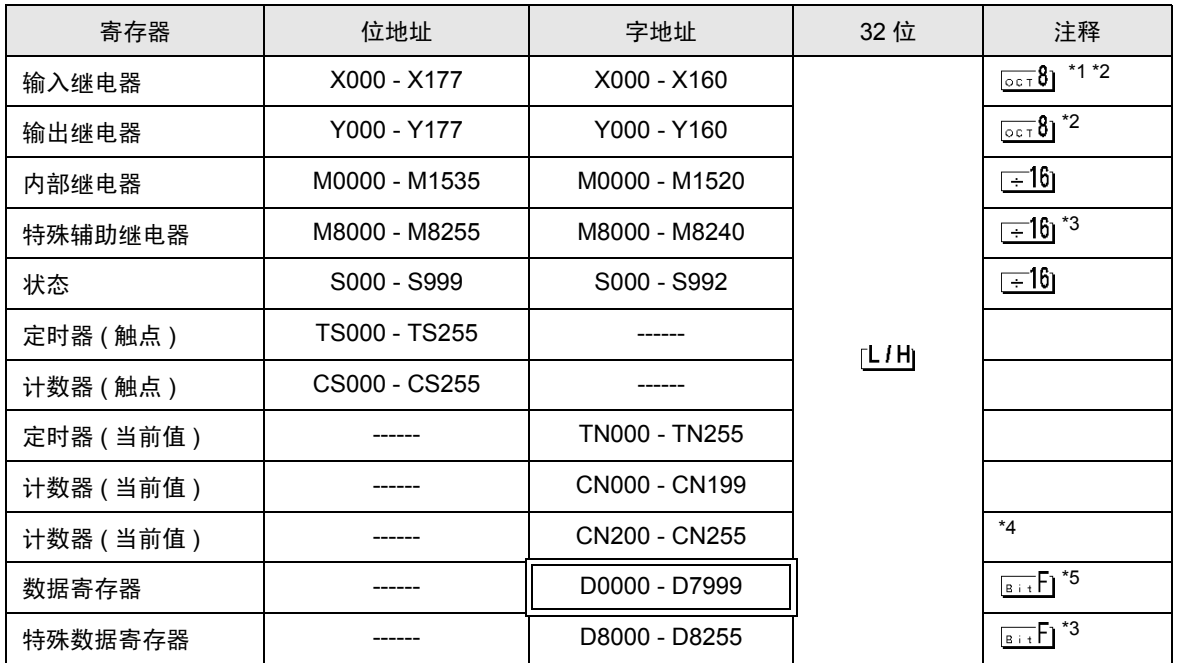

\*1 包含一个您不能写入的区。

- <span id="page-41-0"></span>\*2 仅能指定可被 20( 八进制 ) 整除的字地址 ( 例如:X0, X20, X40..., X160)。
- <span id="page-41-1"></span>\*3 特殊区。该区可由系统使用,并包含一个您不能写入的区。更多详情,请参阅外部设备的随附手册。

\*4 32 位元件。

\*5 您不能将数据寄存器 D7999 用作 32 位地址的元件。这是因为 32 位元件的高位 D8000 会被当作一个 不同的元件处理。

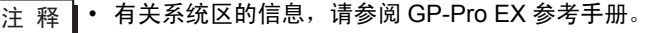

) GP-Pro EX 参考手册 "A.1.4 LS <sup>区</sup> (Direct Access 方式 )"

• 请参阅手册前言部分的符号说明表。

6.5 当使用 FX2N、 FX2NC 时

—<br>➡ <sub>可指定为系统区地址。</sub>

 $\Box$ 

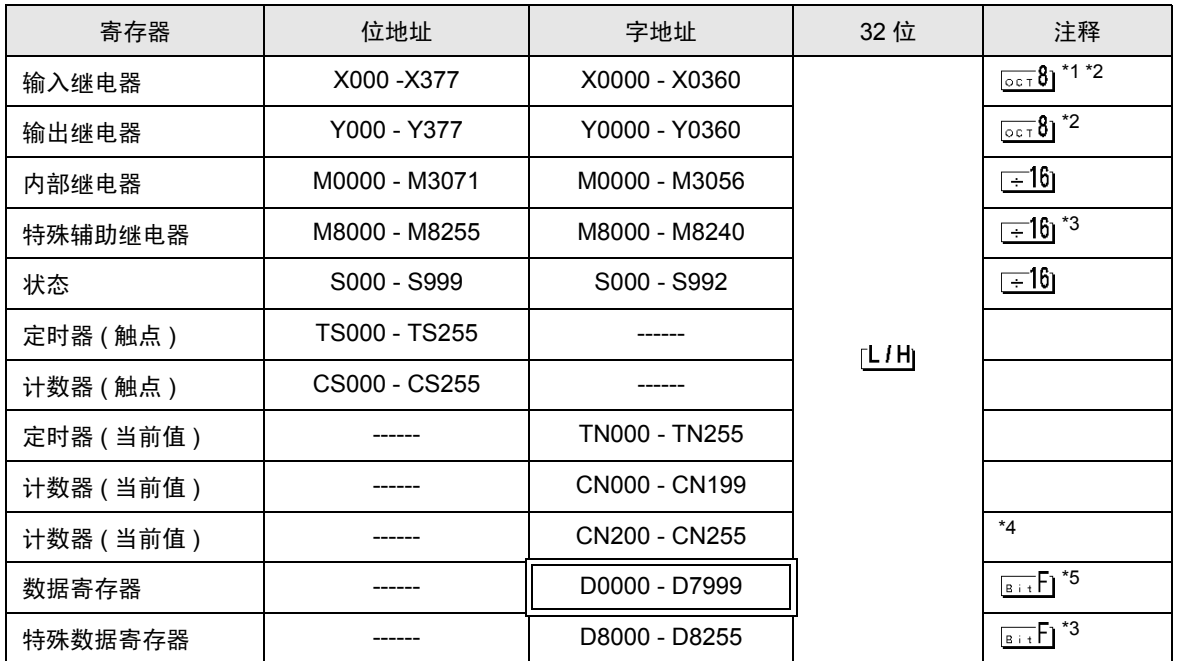

\*1 包含一个您不能写入的区。

- <span id="page-42-0"></span>\*2 仅能指定可被 20( 八进制 ) 整除的字地址 ( 例如:X0, X20, X40..., X360)。
- <span id="page-42-1"></span>\*3 特殊区。该区可由系统使用,并包含一个您不能写入的区。更多详情,请参阅外部设备的随附手册。

\*4 32 位元件。

\*5 您不能将数据寄存器 D7999 用作 32 位地址的元件。这是因为 32 位元件的高位 D8000 会被当作一个 不同的元件处理。

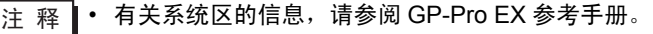

) GP-Pro EX 参考手册 "A.1.4 LS <sup>区</sup> (Direct Access 方式 )"

• 请参阅手册前言部分的符号说明表。

6.6 当使用 FX3U、 FX3UC 时

匠  $\overline{\square}$  可指定为系统区地址。

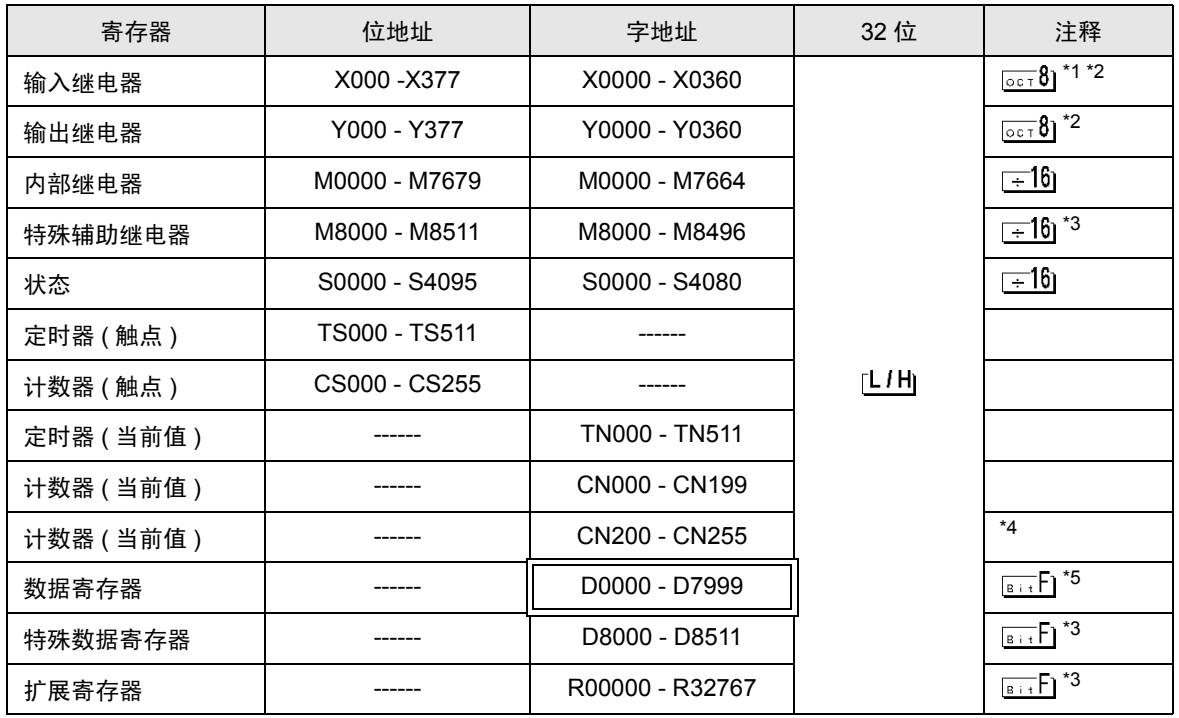

\*1 包含一个您不能写入的区。

<span id="page-43-0"></span>\*2 仅能指定可被 20( 八进制 ) 整除的字地址 ( 例如:X0, X20, X40..., X360)。

<span id="page-43-1"></span>\*3 特殊区。该区可由系统使用,并包含一个您不能写入的区。更多详情,请参阅外部设备的随附手册。

\*4 32 位元件。

\*5 您不能将数据寄存器 D7999 用作 32 位地址的元件。这是因为 32 位元件的高位 D8000 会被当作一个 不同的元件处理。

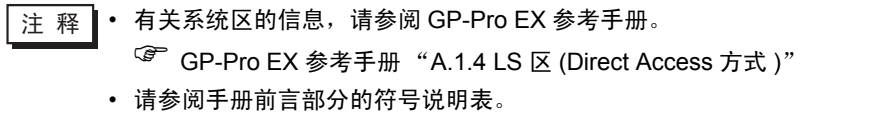

#### 6.7 当使用 FX3G 时

 $\overline{\square}$  可指定为系统区地址。

匠

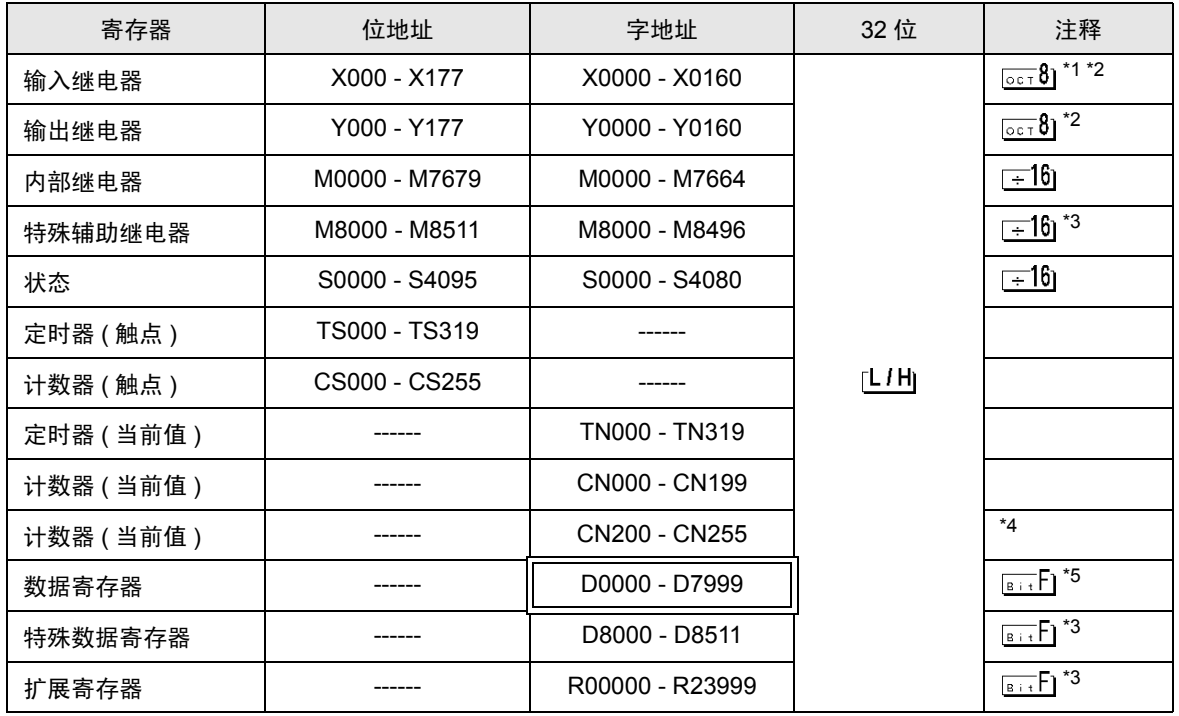

\*1 包含一个您不能写入的区。

\*2 仅能指定可被 20( 八进制 ) 整除的字地址 ( 例如:X0, X20, X40..., X160)。

\*3 特殊区。该区可由系统使用,并包含一个您不能写入的区。更多详情,请参阅外部设备的随附手册。

\*4 32 位元件。

\*5 您不能将数据寄存器 D7999 用作 32 位地址的元件。这是因为 32 位元件的高位 D8000 会被当作一个 不同的元件处理。

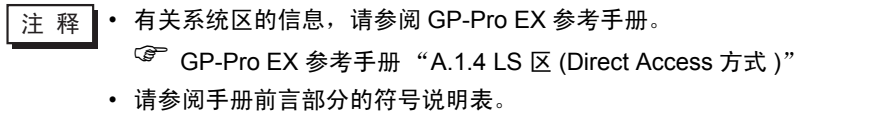

## <span id="page-45-0"></span>7 寄存器代码和地址类型

在数据显示器中选择 "控制器类型和地址"时,请使用寄存器代码和地址类型。

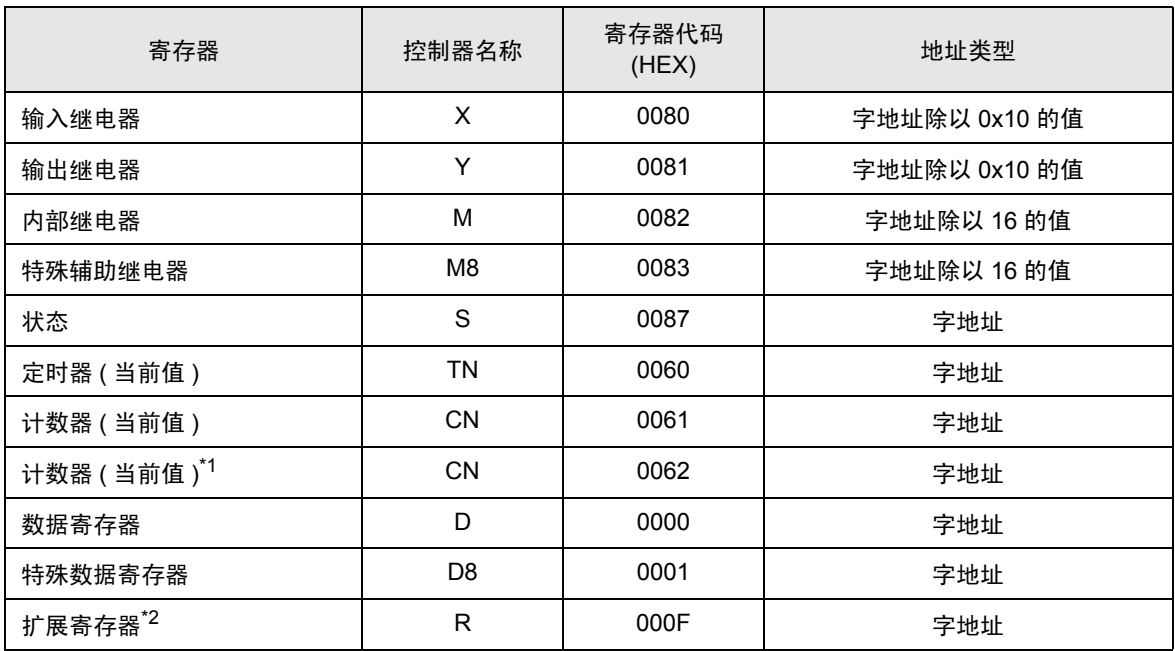

\*1 32 位元件。

\*2 仅 FX3U、 FX3UC 和 FX3G 支持。

# <span id="page-46-0"></span>8 错误消息

错误消息在人机界面上显示如下: "代码: 控制器名称: 错误消息 (错误发生位置 )"。各描述如下所示。

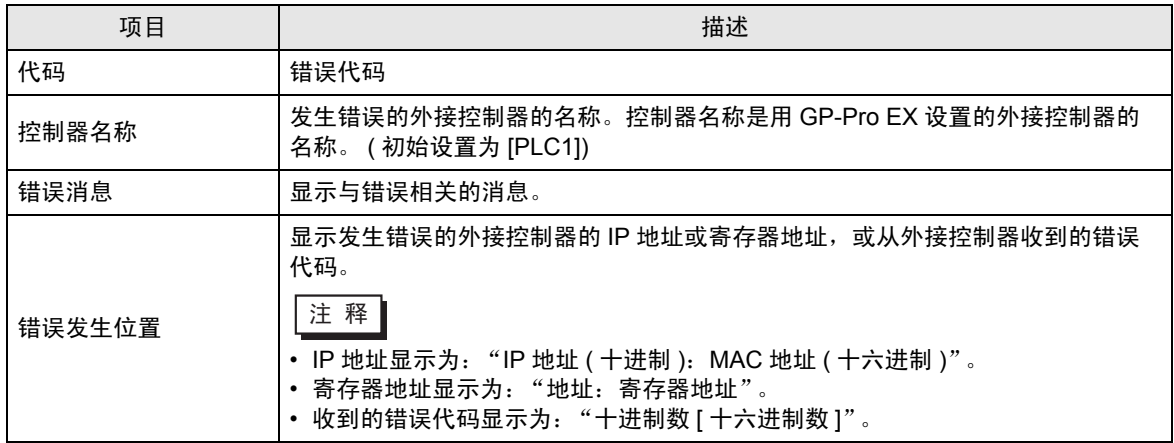

错误消息显示示例

"RHAA035: PLC1: Error has been responded for device write command (Error Code: 2 [02H])"

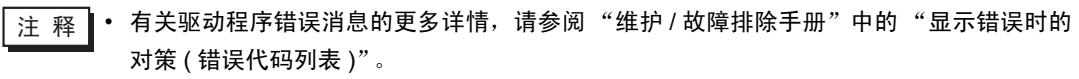